**Yandex browser apk mirror**

Continue

# Dr.WEB

**ABT** 

#### Help

How to use Anti-theft? About use of Dr. Web Anti-theft

 $Q_i \nvert \nabla_{111}$  (20 12:17

 $\circ$ 

 $\circ$ 

**More options** 

Lock after restart

Lock if SIM-card is changed

Delete information after 10 errors in password

Text on lock screen

## **Trusted SIM cards**

#### **Buddies**

### My Buddies (0)

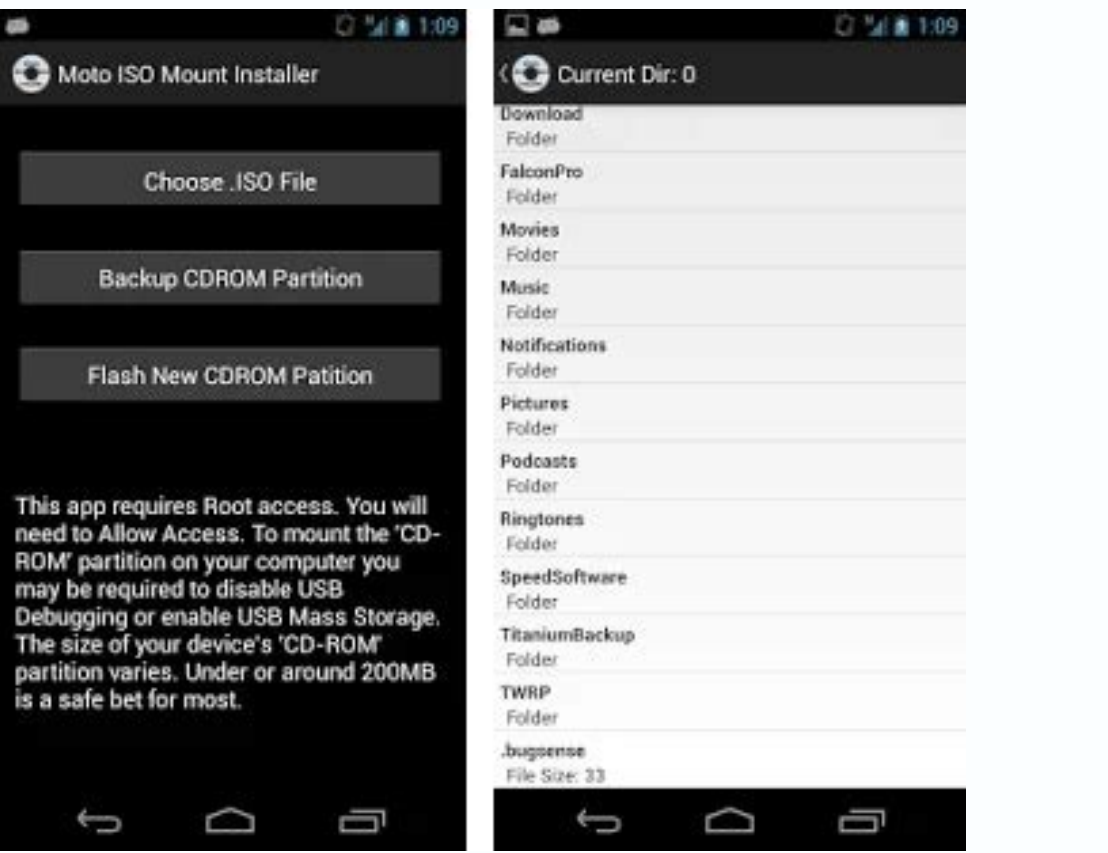

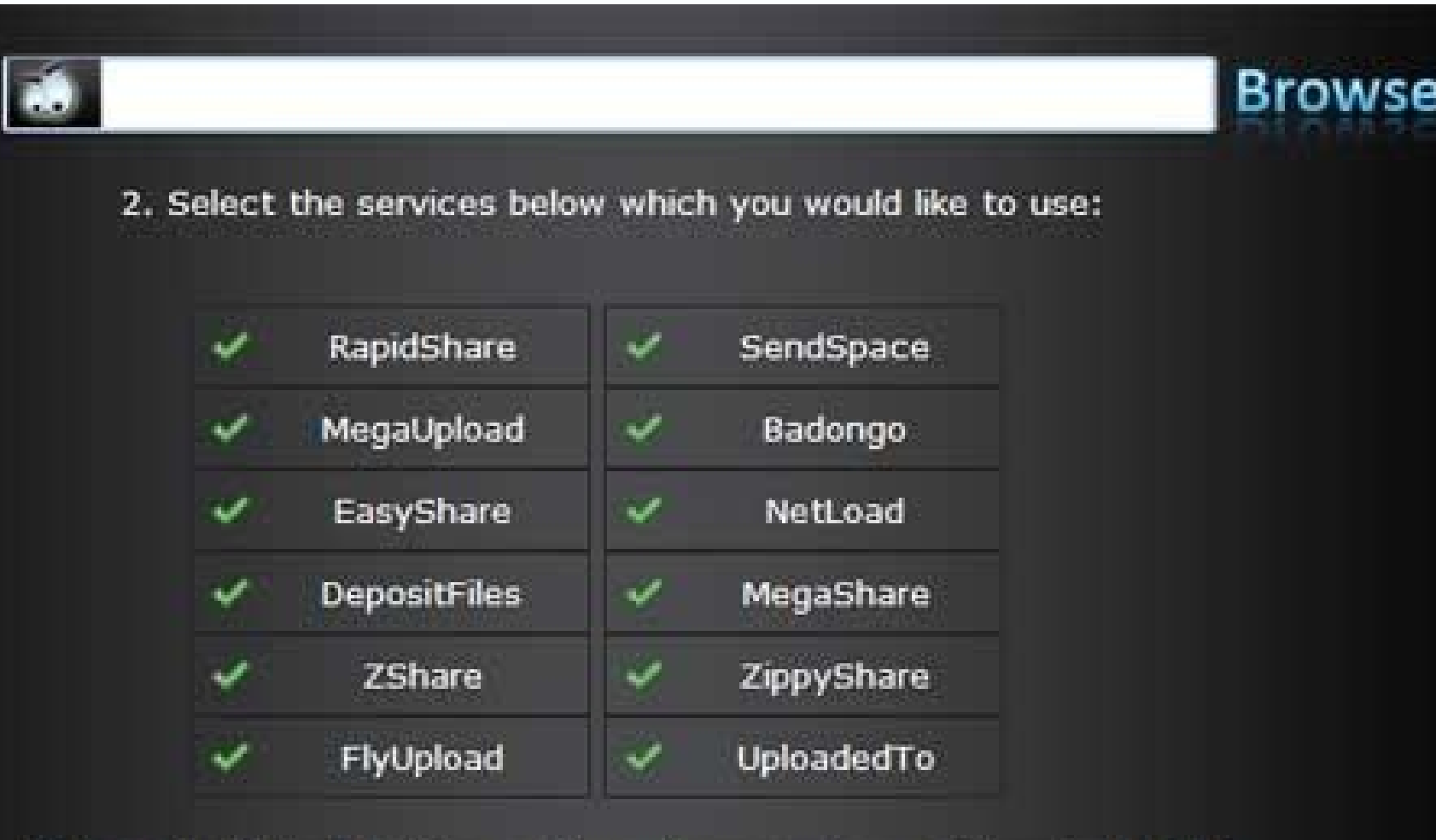

3. Press the 'Upload' button and we will generate you 1 download link!

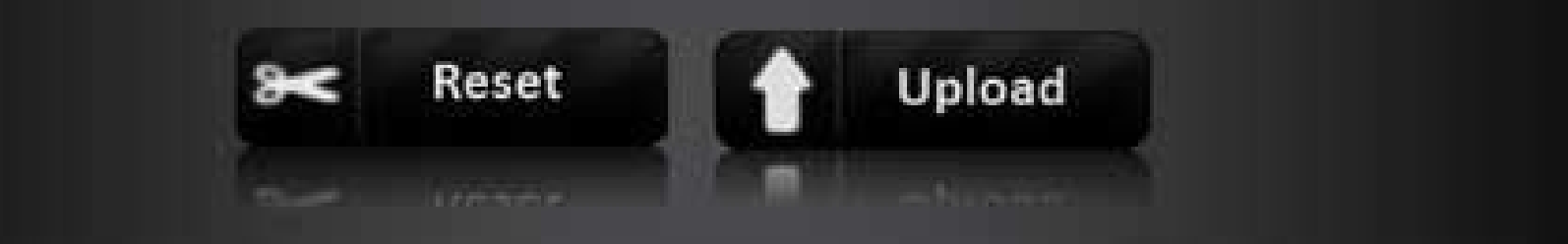

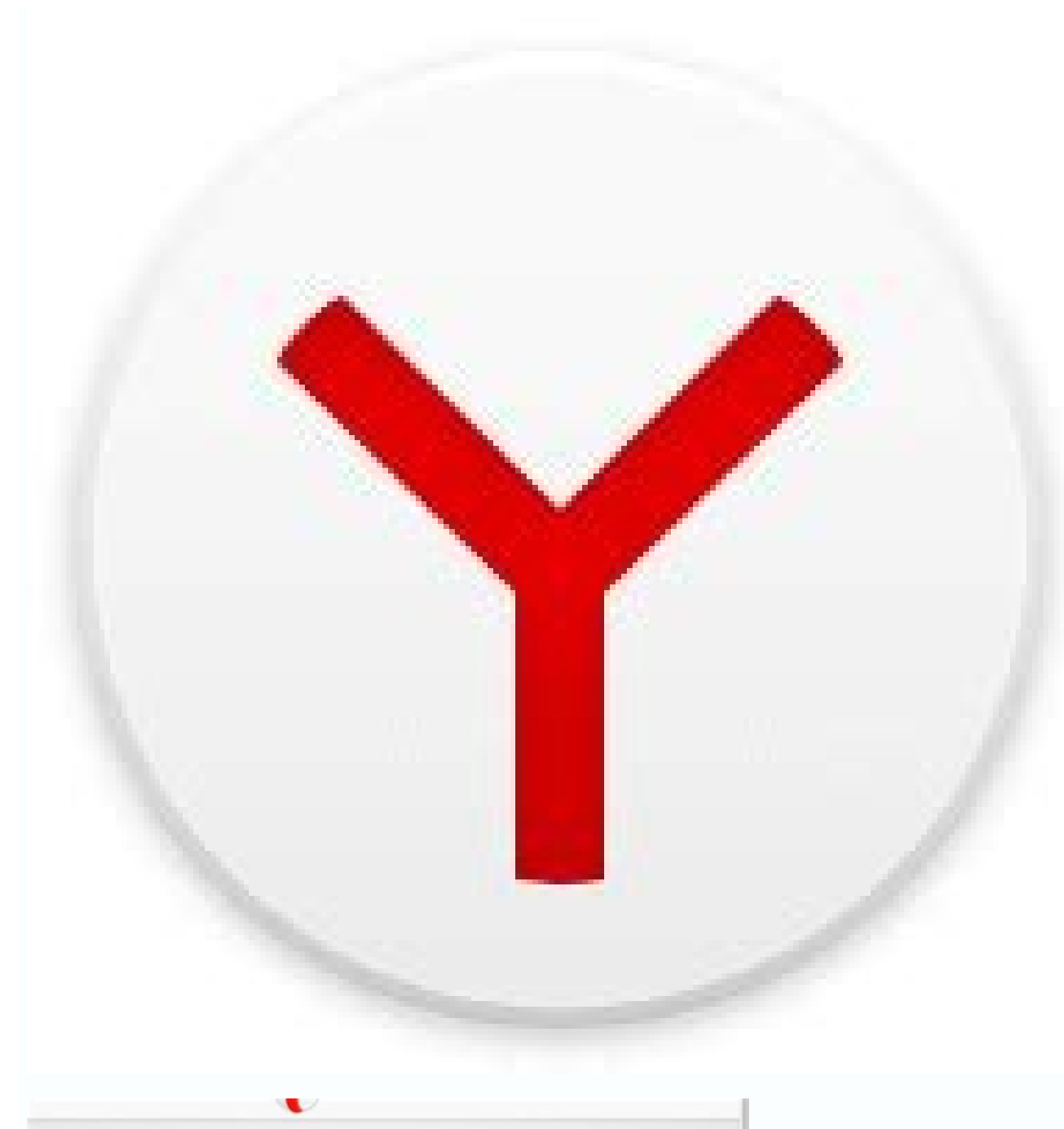

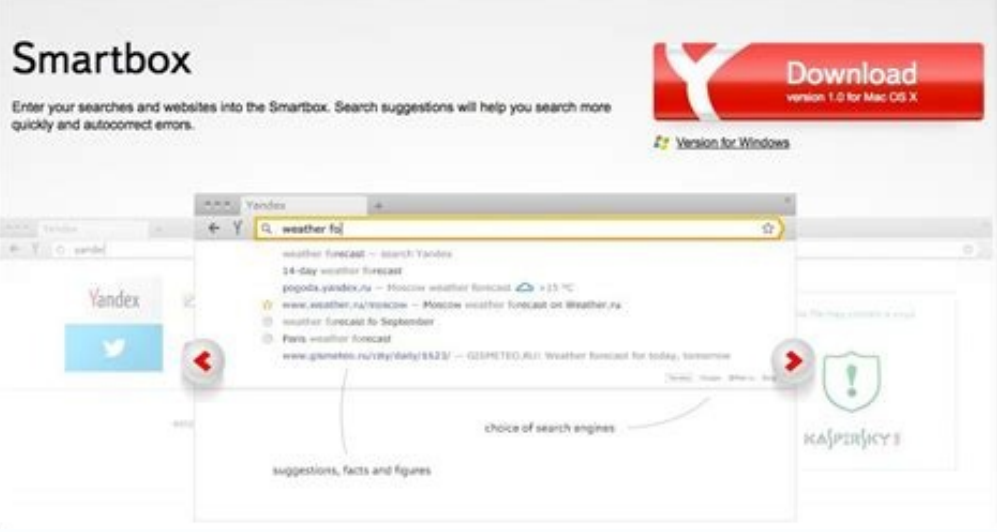

Yandex browser apkmirror.

ADB or Android Debug Bridge is a command-line tool for developers and enthusiasts. ADB and Fastboot tools can be easily downloaded and installed on Windows, macOS, Linux, and rooted Android devices. However, now you can ru your computer. Web ADB is a handy online tool that brings the powerful features of ADB to desktop and mobile web browsers. If you don't know how to install and set up ADB and Fastboot on Windows, macOS, Linux, and Android situations. It can even let you control your Android phone or tablet from your desktop or another Android device using ADB commands. Not just that, it can let you get the list of bloatware, disable, freeze, and uninstall s connect ADB over WiFi, this tool can do all these things. Web ADB takes advantage of the WebUSB API that is present in all Chromium-based web browsers including the ones listed below. Google Chrome Microsoft Edge Opera Viv

ommunicate with devices connected via a USB cable. The developer, Yume Chan, recommends the latest version of Google Chrome or Microsoft Edge for best compatibility. Features of WebADB Web ADB can be used to execute ADB Sh can browse the files stored on your Android device, capture the screen, and install APK files from a web browser's interface. The tool also supports screen on your computer over a USB connection but can also control your p shell commands Manage files Install APK files Enable ADB over Wi-Fi to run ADB commands wirelessly. This function is not working properly as of now. Capture and record phone screen. Mirror and control device via USB with S Fastboot commands as of now. The whole concept of Web ADB looks pretty neat but it has its dark sides too. Security and privacy are great concerns these days. However, many of us might not be comfortable granting ADB acces do anything from uploading all our data to installing malware stealthily. Such a thing might turn out to be a nightmare for anyone. Using ADB Commands in Web Browser Having discussed the features of WebADB, let's see how t debugging from the Developer Options on your Android device. Open the WebADB website in a Chromium-based web browser. If you are a Windows user, open the Chrome's flags page and enable the New USB Backened. You can do that or tablet to the computer via a USB cable and select File Transfer mode when prompted. Make sure no other Android device is connected to your PC as WebADB can communicate with only one device at a time. If more than one de and click on the Connect button. Your Android device will be connected to WebADB. You are now ready to enjoy all the features it offers. Please note that you'll need to Allow USB debugging on your device when prompted to d is the daemon as WebADB activates that by default. For instance, if you want to get the list of all system apps installed on your Android device, just type pm list packages -s in the command box and press the Enter key. Si mode, just use reboot recovery. Check out our huge list of ADB commands and ADB Shell commands to explore their capabilities. To mirror your Android device's screen in a web browser window, click on the Start button to sta also lets you send ADB commands from one Android device to another Android phone or tablet. That's means, you don't need a laptop or desktop computer or even a root privilege for that. Just open WebADB in your phone's web enable the Desktop site option from the browser menu. Make sure that USB debugging is enabled on the other Android phone or tablet. You will need a USB C-Type to C-Type to C-Type cable as shown below. Plug the USB cable in commands. Then plug the other end of the USB C-Type cable into the device you want to send the commands to. In my case, I am using the Galaxy Note 10 as a host so that I can control my Redmi K20 Pro. As soon as you connect transfer as shown below. Also, you're supposed to enable USB debugging on the second device and authorize debugging when prompted. Now click the Interactive Shell option on Web ADB and you can send any ADB Shell command vi Unlock Android Lock Screen PIN and Pattern Using ADB All the features of Web ADB work flawlessly on Chrome for Android. I tested the screen mirroring feature called Screpy and, ass you can see below, it worked as expected. with mobile browsers like Chrome, Microsoft Edge, Opera, etc. By allowing us to control a phone or tablet from another Android device without root, it fills in a much-needed void. Read Next: Can USB Debugging be Enabled Us (rk3399) and PX30 (rk3326) head units Compatible MCU versions: MTCD XXXX, MTCE XXXX, MTCE XXXX, MTCP XXXX, MTCH XXXX, HCTG XXXX, HCTG XXXX, HCTG XXXX Firmware version: 5.0.0 (31.07.2021) Version of the latest OTA update: 5 1024x600, 1024x600, 1024x600, 1020x1080 based on Android 10. This is a further development of the Hal9k Mod v4 based on Android 9. The basic version of the firmware, in the form in which it is posted here, is distributed f its parts and algorithms is prohibited. Any change to the firmware of the head unit is a potentially dangerous operation. Therefore, the Mod is provided on an "as is" basis. The author is not responsible for any possible n existing errors and deficiencies in stock firmware Customizability. All additions and modifications can be customized to your liking Changes are made directly in the application code, without using the Xposed framework Inc The model starts with PX5 (rk3368) or PX6 (rk3399) or PX30 (rk3326 mid) Android version starts with 10 or 9 or 8.0 or 6.0 The MCU version starts with MTCD, MTCE, MTCP, MTCH, HCTG. Further there can be any letters, two, thr able to enter the recovery mode Firmware Reviews: Video installation instructions from Alex's Android Radio (English) Video installation instructions from Alex's Android Radio (Deutsch) Video review from Alex's Android Rad (30.01.2022) update size about 128Mb Updated base firmware to version 202111 Updated Magisk to version 202111 Updated Magisk to version 23 The Installer now has the ability to install applications from the Internet cloud, you first need to install them, and then the launcher To uninstall launcher updates, use Mod Settings > Application Management > Uninstall Launcher Updates Added support for devices with a rotating screen Added tiles in th or ideo player using the buttons on the steering wheel Added the ability to replace the video player, which is launched using the button on the steering wheel Added a new Italian-style screen saver Fixed launching the on-s OEM Spoiler: 5.0.2 OTA-package (10.11.2021) update size about 10Mb If you have device lock enabled in the Settings, then you need to turn it off before installing this update. Added an alternative GPS driver for the U-blox search time for satellites has been significantly reduced And if you have access to the Internet while booting or exiting sleep mode, then this time becomes even less due to A-GPS It is possible to use an external USB GPS opportunity to get a perfectly working GPS, the same as on the PX5 and PX6 GPS Test correctly displays all types of satellites Added the ability to export, import and reset mod settings The list of apps running in immersiv If you enable the option under application common settings to pause player when mute then it will not play music after wake up. Fixed display of navigation data in the screen saver and in the screen saver and in the status Added the possibility of correction for the displayed battery voltage Color schemes have been fixed in the Mod settings Added the ability to adjust the delay before restarting the player after exiting sleep mode Spoiler: 5 satellite navigation systems Galileo and IMES in addition to the existing ones. The number of visible satellites has increased by about a third Possibility of increasing the frequency of measurements of geo-position apps r reduced to a minimum, which means that navigation applications inform about the upcoming maneuver earlier AssistNow Autonomous positioning acceleration is enabled. Cold start of the GPS receiver takes about a minute A dyna 1,2,5 and 10 Hz Can use BeiDou satellites instead of Glonass (only for PX5 and PX6) Unfortunately, not all of this works for PX30 devices as they have a less functional GPS receiver chip Added GPS chip reset to factory set PX30 The rules for distributing processes by processor cores have been changed. This had a positive effect both on the operation of the system as a whole and on the operation of GPS. GPS starts working normally about a min on move clicks that interfere with listening to music through the USB DAC Ability to disable the Ethernet interface to use Wi-Fi without physically disconnecting the USB modem. Configurable Ethernet interface parameters Th been installed, then to enable this mode, it must be reinstalled Added the ability to call by clicking on the name of the contact, and not on SMS Added display of radio station logos on the widget in the main launcher You now launches the screensaver instead of the clock Added the ability to lock the device with standard Android way The lock is activated after a reboot or after the device wakes up from sleep mode. You can also turn on the l ilter for additional screen filter for additional screen dimming in night mode For the convenience of controlling the brightness level in this mode, a slider has been added next to the daytime brightness Added the ability from third-party applications The Navi button now switches between the navigation application and the last launched player, which is included in the "List of media players that should not work together" Added the ability t incoming call or pressing the Mute button for the Music app and third-party media players For third-party media players, added pause when going to sleep mode It is recommended to add third-party media players to the whitel playing media from Music, Radio, A2DP applications and third-party media players. Third-party media players. Third-party media players must be added to the appropriate list It is possible to customize the size and color of pop-up messages. This affects the screen saver too Made transfer of media information from built-in applications to third-party widgets Added the ability to manage built-in media applications from third-party widgets For t Pictures of logos should be in the Pictures/Radio folder created on the built-in memory of the device Format: PNG, JPG. Image sizes up to 320x320 File names: 10250.png (102.50 MHz) for the default radio group. A10340.png, in the settings Added to the screen saver: Display cover art and track information for most third-party players and radio station icons for PCRadio For correct operation, I recommend adding your players to the "List of med Yahoo.Weather notifications if temperature data is not received from the CAN adapter Displaying recommendations when driving along a route for Yandex.Navigator, Yandex.Maps, Google Maps, Sygic GPS Navigation & Maps Added t the ability to mirror the image from the front view camera by default. Useful for those who put a rear view camera on the front of the car Added color picker for dynamic parking lines Pressing the Fcam button again now clo will hang up when there is an active call) For fans of Taskers, the ability to assign numbers 1-9, 0, and symbols \* and # to the steering wheel buttons has been added. Intent = "com.microntek.report.event" Extra "type" = " configurable autostart of packages or activities and services after starting the OS Spoiler: 5.0.0 (31.07.2021) Full root access preinstalled (Magisk v22.1) It is possible to make changes to the system partitions, control one of the firmware is fully reodexed with processor optimization. This gives a slight increase in the speed of the system Added the ability to receive OTA updates via the Internet The default is: English language, Europe or Services while roaming Watching video in motion - enabled Navigation Hints Mode - Mixing Mixing degree - 2 GPS time update - enabled Reverse sound - 4 Screen brightness at night - 20% Autoplay music when a flash drive i Tests, Debugging and Easter Egg Gmail, Google Text-to-Speech, Google Maps and YouTube have been moved from system apps to third-party apps. Now you can simply delete them if they are not needed. Added support for init.d. Y scripts.d. You can put your scripts in the /vendor/scripts.d folder and they will be launched after booting or after exiting sleep mode Pre-installed MTCDialer, ViPER4Android, GPS Test Plus, Alex's Android Radio exclusive Equalizer has been added to the OEM. Installed as an update to the built-in Equalizer using the Installer application Revert to the stock version by removing updates in the properties of the "Audio Settings" application Bu synchronization of Contacts and Calendar with a Google account Added the ability to change the ringtone to any of the ringtones available in the ringtones folder (not for all Bluetooth modules) Added the ability to disable buttons located on the steering wheel and front panel. You can customize alternative actions that are performed when buttons are pressed Added the ability to select applications that have access to USB devices. Allows you In the date is displayed in the format corresponding to the setting in the "Date and Time" menu The following items have been added to Settings: Home app (launcher selection), Navigation bar (located on the left in some fi Developer options In Settings - About machine, an item with information about the system has been added Added an on-screen power button in the status bar. Single press - kill the active application. Long press - shutdown m Safe Mode, Recovery Mode Added the ability to disable all status bar items. Disabled by default: Home button, storage icons, Volume and Brightness icons. Back button moved from right to left. All items are customizable Add the background color Removed the limitation on 4 icons in the status bar Added background for messages from CanBus Daydream functionality added. This allows you to install any screensaver from the Play Market. For the Andr volume level, speed, and temperature and voltage when this data is available To display the temperature, you need a CAN adapter and the presence of a temperature in the status bar, and to display the voltage - MCU 2.93 and speed indicators on the left and right The option "Screensaver is disabled only by pressing the screen "Added the ability to choose from 12 standard screen savers Added a whitelist of applications that allow the start of a applications that do not allow the start of a splash screen. You can make it so that the screen. We can make it so that the screen saver will always start, except for those cases when on the screen the applications that do equipment from the 7floor module Added the ability to display the volume control at the top, middle or bottom of the screen Added the ability to adjust the length of time the volume control remains on the screen after chan olume control. The font is enlarged, the color corresponds to the selected theme Added a list of media players that restart after sleep mode I have included the PCRadio player on this list. It now correctly starts playback at application start" switch. Also, you cannot add it to the white list of applications that do not close when device go to sleep mode. Added the ability to disable restarting applications that were running before going to added to the list Added the ability to assign the last launched navigation application to the Navi button to switch between navigation and the player Added a separate list of navigation applications that use Text-to-Speech and select "Text-to-Speech engine that muffle other sounds" And ealist of media players that should not work together. This list is an addition to the corresponding system list, so there is no need to add built-in applicat one on the ability to edit the list of applications that are switched by the Mode button Added the ability to select applications that will run instead of stock apps. You can start your player with a button on the steering been made if the name is long During a call, if you minimize the notification, the bottom of the screen remains accessible for taps. The notification does not overlap the statusbar if it is at the bottom In the Video appli to case of lists of folders and tracks Added button to call the Equalizer In the Music application, the playlist is expanded and the repeat is disabled by default Added download of lyrics from the network Sorting of the pl after playing the last file in the current folder in sequential playback mode Added transition to the previous/next folders by the seekdown/seekup steering buttons and by a long tap on the prev/next on-screen buttons Added ability to assign names to saved radio stations If the name for the stored frequency has not been set earlier, the text from RDS is offered The ability to select a group of radio stations has been made. If you are travelin returning home, select the default group again and your settings will be restored. Added button to call the Equalizer Added custom parking lines. Thanks for Incognito+ Added the ability to increase the default TTL in the r Settings Added b-max script for reconnecting freezing USB hubs. Disabled by default, can be enabled in Mod Settings In applications, translation into different languages has been fixed and added (now 19 languages have been over data! For stable operation of the device, it is recommended to update the MCU firmware to the current one, released in March 2021 or later. If there is no such firmware can be obtained from your radio dealer or look h ervided of MTCD If you have Android 10 installed: The installation is similar to a regular firmware update. Copy the firmware file update.zip to a USB flash drive / memory card formatted in FAT32 Connect the USB flash driv installation, the device will automatically reboot one more time to complete the Magisk installation. Installation. Installation from a SD memory card may take longer! If you have Android 9, 8 or 6 installed: Requires upda ocated in the archive with the firmware or in my signature at the bottom of this post) Complicated and unsafe way: look for information on this forum Additions: Automatic backlight control for PX5-based head units Internet Impoware or in my signature at the bottom of this post Q: How to automatically install my applications after installing the firmware? A: Create the hct folder on the flash drive with the firmware, the apk folder in it and can be done both from the Bluetooth application, and from the Bluetooth item in the settings. The main thing - before you click on the adapter found, you must wait until the scan finished. Wait until the spinning circle di pairing goes smoothly. If the phone is already connected, you will need to temporarily disconnect it. Q: How to start any application from a button on the steering wheel? A: Mod settings - Manage applications that run inst in the form of some kind of player, for example. This button will start your player Q: Bluetooth MD725 does not work, although everything worked before! A: If the MD725 Bluetooth module is installed in your HU, then it wil 20 help are both module? A: On the first page of the factory settings, in item BT, MD725 is selected. Q: Bluetooth SD-968 does not work, although everything worked in Android 8! A: If the SD-968 Bluetooth module with firmw Solution: replace the module driver /system/bin/sdsdk968 with the old version. Do not forget to set permissions 755 on the file. Or replace the module with another type Q: Unable to connect to some WiFi access points. (iOS responsible for the changes in the device that I made. All of them are listed in the "List of changes" section. Everything else, both good and bad, is inherited from the factory firmware. I try to fix bugs found in the sto PX6: Google Drive (english version) PX30: Google Drive (english version) If you want to help translate Mod into your language, please open this folder. When you decide to place your translation in this folder, send me a pe about it. I will add resources to the folder. Last edited: Feb 28, 2022 Page 2 Thanks for you answer. It's a bad story since I tried a lot of android 10. So I tried WQ BC6, it's the same BUT good news ! I think the problem "Bluetooth internet sharing" too in "factory settings / other" so I'm not sure at 100%... If it help anyone with this problem, I will test more but I make 8/10 calls w/o problem since 15 minutes. (Edit) sh.... I closed the another driver. Reactions: marchnz I have an issue with the SD card: it seems the Dasaita MAX6 recognize it, but the SD can't be read neither formatted. And this does not happen with the stock A10 firmware ? Only i'd recom where there is such a full collection ? As far as I know, cs-x has lost access to his account on XDA. I closed the car and tried again 10 minutes later ... crash and reboot again (after 3 seconds of call) grrrr In the deve synchronized with the HU and send me these logs. I wonder what it is. Reactions: marchnz Is it possible to customize the boot and load logo? or is there any guide I could follow? Last edited: Aug 3, 2021 Let me share my ex Unfortunately mod5 is very unstable. It freezes very often, has issues with Spotify as Spotify as Spotify looses sound by itself sometimes during song playback and it dosent come back until restart of the whole headunit. I slower and sometimes Spotify just crashes the whole headunit when I start it. If it doesn't crash the headunit when I start it. If it doesn't crash the headunit it takes several minutes to load if it loads, very often it j wipes, for jownit seems to work. Only issue if viper fxnis enabled Spotify doesn't play sound but keeps playing back the song Last edited: Aug 4, 2021 Let me share my experience. I have a 9inch dasaita max6 which came with issues with Spotify as Spotify looses sound by itself sometimes during song playback and it dosent come back until restart of the whole headunit. It's very weird have never experienced something like this. The ROM is overa when I start it. If it doesn't crash the headunit it takes several minutes to load if it loads, very often it just hangsas on the attached picture. On A9 it loaded in just seconds. I sincerely hope 5.01 ota update will fix have no issues what's so ever. Everything is running smooth and quick, Spotify,Dab+,Torque no issues. When you installed the Mod 5 did you select to wipe/erase? I have the same unit as yours and installed the Mod 5 last ni Spotify,Dab+,Torque no issues. When you installed the Mod 5 did you select to wipe/erase? Hi it is very curious case indeed, before installing the new A10 i did a full wipe, then I installed Modinstaller 2, installed receo weird case with Spotify which crashes/freezes the headunit, or when it is working it starts to play music, and then the sound disappears. the whole unit as I wrote above feels slower than A9 which is weird. Edit: I wiped t legacy mode in viperfx Last edited: Aug 4, 2021 I run HAL9K (android 8.0) pretty fast on my PX5 overclocked. Realistically, would installing this give me any benefits in terms of any added mod? Could if be faster of probab viperfx master limiter it makes Spotify mute. Spotify is still playing back without sound. Do you what can cause this and how to solve it? Edit: as it seems you have to enable legacy mode in viperfx and then it will work L Mod v3 from late 2018. I want to update to Android 10 and Mod5, but -checking the requirements first I see that: I have updated the MCU to MTCE MX2 V3.56 on June 2020 Now I see that a newer (March 2021) MX version is avail version? Sorry for the slight off-topic, but this is required by the first post, and I want to double check requirements before purchasing Mod v5 Once again, thank you for your work and commitment to this project Hey, I tr 3.75 1 Verifying update package... E:footer is wrong Update package verification took 1.3 s (result 1). E:Signature verification failed E:error: 21 Installation aborted. Any ideas? Here it is, crash after my call at 8h54 @ noticed 38 times this in android.log before crash: 08-04 15:24:00.520 1818 1864 W System.err: at com.brt.bluetooth.Bluetooth.BluetoothStack.bindStackService(BluetoothStack.java:74) 08-04 15:24:00.520 1818 1864 W System.err iava.lang.Thread.run(Thread.run(Thread.run(Thread.run(Thread.run(Thread.run(Thread.run(Thread.run(Thread.run(Thread.run(Thread.run) 08-04 15:24:00.520 1818 1864 D BluetoothAdapterApp: run reBindStack !!! (38) I also notice ASoC: no source widget found for MICBIAS1 08-04 15:22:54.793 0 0 E asoc-simple-card rk809-sound: ASoC: Failed to add route MICBIAS1 -> direct -> Mic Jack (Edit 12h later) crazy here ... I just downgraded MCU from LM3.65a t car 10min ... after long standby its buggy again android 10 seems very good , most responsive than A9 Last edited: Aug 5, 2021 Great to see this has been made available! Before updating from v4.n: My BT module shows as WO your older A10 video, you only mention BC6 not BC5 hence I wondered. Thanks again for the heat sink btw works great since >1 year now (no top cover any more). Thx! Edit: Other threads on other Mods indicate BC5 seems ok wi have not tried OBD2 adaptors vet. Last edited: Aug 5, 2021 Reactions: Hal9k Hev. I try to install the rom at my unit but i got an error 21 PX6 unit right now running Malaysk ROM with android 10 with MCU MX 3.75 1 Verifying E:error: 21 Installation aborted. Any ideas? Yes, try to format the usb again under windows. you should use a max 16gb usb and format it fat32 and then in windows after format copy the update.zip to the usb. I first copied I am windows it was fine thanks for the replay... I am thanks for the replay and the usb again under windows. you should use a max 16gb usb and format it fat32 and then in windows after format copy the update.zip to the us using sd card not a usb drive. I will try to format the sd drive and try again. Page 3 Where can I find the info and features for the paid version. How does it differ from this 'basic' version and where can I find the info download from. Thanks Look under "Spoiler: List of changes" -> "Spoiler: 5.0.1 OTA-package" in OP. It's updated via OTA packages, you can find the info under "Spoiler: FAQ" in the first Q&A. tried to find the pay option fo Me? Just to be sure If I were to update to Android 10 @Hal9k we had a long e-mail chat in 2019 and we discovered that my unit had SD-968 and wasnt working on android 9 as the log below: 12-17 08:14:48.710 root 1004 1076 E just fine correct? Hello @Hal9k I am paid user on Modv4 I want to have the full paid version of Modv5 Where i can enroll and take the discount as i want to have the OTA Thx in advance Is there a way to resume playback on a head unit goes to sleep, when I switch back on it doesn't resume the song. It tries to resume the song. It tries to resume playback but fails because the USB drive has not yet been mounted it continues on a song further do stock android it works perfect, check video. Hello Hal9k, and thank you for this awesome mod. My PX5 device is still on Android 8 using your first Mod v3 from late 2018. I want to update to Android 10 and Mod5, but -checki (March 2021) MX version is available: MTCE MX V3.73 Is there any real difference between MX and MX2? Is later release better, although not an MX2 version? Sorry for the slight off-topic, but this is required by the first p to this project Update on my post above: I successfully managed to update MCU to latest available Following Alex's quide on checking BT compatibility here The SD-968 Bluetooth module with firmware made in March 2017 or ear the BT item, SD-968 is selected. The command logcat -d | grep wind log, executed in the terminal immediately after rebooting the device, answers "verison: Mar 31 2017". A module with firmware made in August 2017 or later w tried various terminal apps from Play Store, developer settings is enabled, but no result is given after running the command. I know my headunit has a SD-968 BT module, but I'm trying to figure out which version it has, so purchasing the new ModInstaller? Edit: Other threads on other Mods indicate BC5 seems ok with A10, maybe someone could briefly confirm. OK so let me confirm myself: BC5 works OK on A10 / v5.00 Issue: Viper4Android Autostar system. After a reboot, I have to open/close the V4A app to make the service work. The service work. The service used to come up automatically in v4 after adding it to the list of apps to not be closed at standby (yes I kn Viper4x as such works in v5 (although needs legacy mode on my PX5 MTCE) and also works after wakeup from standby (added it to the list of apps mot to be stopped in apps manager). Only system boot is an issue now so am a bi at all - in my case processing works in principle, just not after a reboot. And I don't want to spoil @Hal9k 'new mod by doing too many changes... Apart from that: Did a clean install coming from the v4 (latest OTA). Seems BC5 works OK on A10 / v5.00 Issue: Viper4Android Autostart Service after Boot I have only one issue so far: Viper4A does not automatically activate its service after booting the system. After a reboot, I have to open/close closed at standby (yes I know, it still came up also after reboot). Not so with v5, sadly. In v5 it only comes back after resume from standby. Any idea what to configure? To clarify, Viper4x as such works in v5 (although n manager). Only system boot is an issue now so am a bit puzzled. I've checked posts like this one in the Viper4A thread but they seem to only deal with getting processing enabled at all - in my case processing works in prin clean install coming from the v4 (latest OTA). Seems all good, just need a new OTA code obviously Hi did you try to enable legacy mode? i didnt have sound via spotify (youtube music did work) until i didnt turn on legacy m connect to my iPhone's hotspot, it does connect to any other network though. I tried to reset my iPhone network though. I tried to reset my iPhone network settings but that didn't help. Any idea how to fix this? My device sound via spotify (youtube music did work) until i didnt turn on legacy mode in viperfx. give it a try if you havent yet Yes legacy mode is enabled (else V4A is abnormal/inactive) and Spotify works OK with V4A in legacy mo mode, reboot system. Is V4A service active again or inactive until you open V4A app? Last edited: Aug 5, 2021 Hi I updated to hal9k 5.0 gps test can't find satellite but does Google maps work for anyone else like this? Px3 Navigation bar causes SystemUi crashes. Using Mod for Volume. Does not move position or style. Do not know if it is a Bluetooth compatibility or not but Alexa Auto device is not detected. KWLP buttons do not work. Could be

edited: Aug 6, 2021 Page 4 about SD968: sorry for stupid question, but could someone explain how to replace the file sdsk968? Can I mount /system/bin writeable with any file-explorer or do I have to do this with a terminal file on a USB Stick and don't know how to replace the file. Edith: I know how to remount rw, but the mount rw, but the mount table ist a little Bit confusing, can't find /system Last edited: Aug 6, 2021 Coming from mod4, i (no prob while i'm using DAB-Z+) - vehicle app don't work, only infos for oil, cleaning water, buckles, brakes ... and doors. No speed and all the info in the box at bottom (same issue on mod v4) Last edited: Aug 6, 2021 I Infortunately after restarting the radio, the tomtom application turns on by itself, not set to start with the system .. how to solve it so that it does not start? Issue: Viper4Android Autostart Service after Boot I have o open/close the V4A app to make the service work. The service used to come up automatically in v4 after adding it to the list of apps to not be closed at standby (yes I know, it still came up also after reboot). Not so with Tasker send this code as root 5 seconds after Boot is finished: am start-foreground-service com.pittvandewitt.viperfx/.service.ViPER4AndroidService Only the V4A service is started this way, not its UI (only needed for conf stupid question, but could someone explain how to replace the file sdsk968? Can I mount /system/bin writeable with any file-explorer or do I have to do this with a terminal app? I was to optimistic because the sd968 was wo I know how to remount rw, but the mount table ist a little Bit confusing, can't find /system Just out of curiosity, cause I am also stuck in SD-968 compatibility. Which version is yours? I didn't look yet, i thought If it 6, 2021 Guys, I installed this rom and it is so great , but I have one issue so far. WiFi doesn't connect to my iPhone's hotspot, it does connect to any other network though. I tried to reset my iPhone network settings but The Wifi did not work good only when using MY phone internet sharing. Wifi was working fine when using OTHER phones sharing internet. I found out that disconnection fixes my Wifi connection. (i had not connected Bluetooth with). So my problem was the BT module in Factory setting. With my XTRONS LM: Android 9, I had to set BT module to WQ-BC6. Android 10, I have to set it to SD BC6. The module is the same but with other drivers. On Android 1 many wifi instability. (Only when using both Bluetooth and wifi simultaneously on WQ-BC6.) I hope it helps you. Buona Fortuna Last edited: Aug 6, 2021 Reactions: kv1dr, Hal9k and soonsi Would it be possible to share some i before I do. But as usual even though it's early days, nearly every post so far has been about minor problems. Please people share some of the good bits and features you discover as well (if there are any). tks Reactions: (only at the music app) wifi keep disconnected after save network.. after the car is turn off for some hours my unit cant boot at all. Black screen. I have to remove the battery and plugin again and unit boot. Weird... Rea applications from third-party widgets Hi, I had this problem... The Wifi did not work good only when using MY phone internet sharing. Wifi was working fine when using OTHER phones sharing internet. I found out that disconn with). So my problem was the BT module in Factory setting. With my XTRONS LM: Android 9, I had to set BT module to WQ-BC6. Android 10, I have to set it to SD BC6. The module is the same but with other drivers. On Android 1 many wifi instability. (Only when using both Bluetooth and wifi simultaneously on WQ-BC6.) I hope it helps you. Buona Fortuna thank you for your reply, I have tried that but it didn't work. Then tried many different workar network" and type in the SSID name and password, and choosing security as "WPA/WPA2-Personal". immediately wifi connects without an issue. I think the simple connection method assumes wrong security settings which prevents wheel buttons dont work correct (only at the music app) wifi keep disconnected after save network.. after the car is turn off for some hours my unit cant boot at all. Black screen. I have to remove the battery and plugin a updated to Mod5 yet, so it's interesting for me when you share your experiences. Could you try if using an older MCU version helps? I have problems on Mod4 when I use MCU versions > v3.50, so I stayed on v3.45. Maybe it al v3.45 MCU file, so you can try. Last edited: Aug 7, 2021 Reactions: lagos911 AFAIK you have a PX6 MX head unit, right? I'm asking because I have the same combination and not updated to Mod5 yet, so it's interesting for me MCU versions > v3.50, so I stayed on v3.45. Maybe it also helps on Mod5. Please keep us updated. Edit: I was wrong with MCU version numbers and corrected it. Attached MX v3.45 MCU file, so you can try. yes I own px6 unit w I have a MTCE-GS Xtrons, I am a happy user of the Hal9k rom OTA subscriber with version 4.2.1. I would like to upgrade to version 5 and I have already purchased Mod Installer Pro 2. If I understand correctly, should I proc The MCU is already updated to the latest version 2-do a factory reset, reboot 2-install Mod Installer Pro 2 and select android 10, confirm the data again, give root permissions and on reboot the new Recovery will open. Cho Thanks everyone in advance 1-put the Hal9k V5 android 10 rom (update.zip) and Mod Installer Pro 2 on a stick. The MCU is already updated to the latest version 2-do a factory reset, reboot 2-install Mod Installer Pro 2 and from sd or usb and the installation of the new rom will proceed. Yes. As a step 0 you may want to backup your data though. If you do, make sure to not include apps that are close to the system (e. g. Tasker) as they can ca you do, make sure to not include apps that are close to the system (e. g. Tasker) as they can cause trouble after restoring them - rather reinstall such apps properly. Thanks moldeb, I have no problems reinstalling the app shutdown, app auto start, etc. I don't think there is a way to backup system settings from V4 to V5. Yes. As a step 0 you may want to backup your data though. If you do, make sure to not include apps that are close to the installed v5 on PX5 and it goes fine. Ask if a different launcher can be installed. I have tried some and it won't let me. I have also paid for the updates and it has already been updated. Hello, I just installed the free suddenly "is not available for my device", but till 5 mins before (before the wipe) it was installed on it! What can be the cause of this? Is there a way to install it? Thank you. Workaround: For me, the service comes up a om.pittvandewitt.viperfx/.service.ViPER4AndroidService Only the V4A service is started this way, not its UI (only needed for config). Works for me FYI if you buy OTA you won't need this workaround. 5.0.1 starts the V4A ser now on 5.0.1. I don't think there is a way to backup system settings from V4 to V5. I took a couple of screenshots. Ask if a different launcher can be installed. I have tried some and it won't let me. Yes I use Agama. No p suddenly "is not available for my device", but till 5 mins before (before the wipe) it was installed on it! What can be the cause of this? Is there a way to install it? Maybe not compatible with A10? 5mins before you were changing the look of the reversing radar to make it something? I just noticed that I cannot see the purchases in the family library (with the previous ROMs yes)! @Hal9k\_I just installed your ROM (wiping old data) and set u Widget is not available for my device. Not sure if I have to wipe all again and retry, or what. Thank you. Last edited: Aug 8, 2021 I have the Carly OBD Adapter, but it dont connect to the Radio via BT I think I have found music or blackplayer are playing the music but ther EU no sound at all until you don't reboot the headunit. This was supposed to be fixed in 5.0.1 as it was I think a known bug in 5.0.0 but apparently it wasn't solved or I An other weird behaviour is that after each wake up apps which are configured to work in immersive mode change back to non immersive although they are added to the list in the mod settings. Last edited: Aug 8, 2021 I'm don developer options to 16M Hi hal, didn't Help and with total Commander after the question to remount, i geht Error 32 (cannot create target File or so I think I have found a bug. If you listen to 3rd party music player and EU no sound at all until you don't reboot the headunit. This was supposed to be fixed in 5.0.1 as it was I think a known bug in 5.0.0 but apparently it wasn't solved or I couldn't find a solution for it. Players are whitel apps which are configured to work in immersive mode change back to non immersive although they are added to the list in the mod settings. Hi, I am not having this problem after installing Mod5, however I was having this pr on the music doesn't stop playing when the device suspends. So it gets screwed up when it's brought back to life because it still thinks it's playing. To fix this, I setup a custom tasker event to identify when the device Im including screenshots of my tasker settings to set this up Note: it works on my Xtrons head unit, I haven't had any other head units to test this. So best of luck! Reactions: matrixx1 @Hal9k Bug Report... I am having an 9" head unit. And in my developer options I like to have "Smallest Width" set to 600 dp so that it will treat the UI on my device as a tablet instead of a phone (Much better for YouTube Music, etc). Anyway, as a result it displayed in the volume OSD is wrapping (see attached). This worked fine in A10 Stock, so I assume something changed when I installed this mod. Last edited: Aug 8, 2021 Reactions: retromann Hello, Everyone. I seem to be ha omy factory settings I have BT Module SD-8350. And as best I can tell, BT isn't working at all. No devices show up in "Available Devices", I don't see any way to turn on/off BT, and if I try to refresh the bluetooth device Hal9k Mod 5.0.1 MTCE GS V3.67 3 What else can I provide to help with this? Last edited: Aug 11, 2021 Hello, Every One (again), I am new to the Hal9k mod. I've known about it for a long time, but have been waiting for the A inexperience with Viper4Android and Magisk). After installing Mod V5 (and also 5.0.1) I wanted to know more about what this Viper4Android thing was, so I opened the app and am presented with a messaging saying... So I tap I tap OK and this happens... Any thoughts on what's going on? Are these issues related to the mod? Am I just being a dingus and missing something? Specs: Xtrons PQ9046BL PX6 Hal9k Mod 5.0.1 MTCE GS V3.67 3 Last edited: Aug I opened the app and am presented with a messaging saying... So I tap "OK" And then I'm presented with... View attachment 5380999 Is it possible that you didn't confirm the root access? The pop up has a timeout of 10s or s The V4A Magisk module installed without any problems on my system. Reactions: umesh ha Hi, I am not having this problem after installing Mod5, however I was having this problem before I installed the mod and I found a solu suspends. So it gets screwed up when it's brought back to life because it still thinks it's playing. To fix this, I setup a custom tasker event to identify when the device is being suspended and pause any media playing. Wi no sound. I'm including screenshots of my tasker settings to set this up Note: it works on my Xtrons head unit, I haven't had any other head units to test this. So best of luck! I found the bug which causes 3rd party music If you enable the option under application common settings to pause player when mute then it will not play music after wake up. If you disable it it is working. It's unfortunate as it means music will not stop during a pho Page 6 Make a wipe and wait for the automatic reboot. The initial installation has not passed. I have now done a factory reset twice, both times I see it install Magisk, and it reboots. Then it's the same experience every I decided to install Magisk myself manually from github and that appears to have fixed the problem. Hopefully I haven't broken anything else UPDATE 2: well, everything alse UPDATE 2: well, everything except for the BT stil for reboot to apply the settings, unfortunately the system keeps rebooting as soon as the android starts. Is there any way to fix this without wiping data? Or is there a way to enter to safe mode while it is booting? Can v came from Hal9k 4.2.1 already performing. For me at the moment everything is perfect. Thanks Hal9k Reactions: Amit\_m22 and Hal9k's webpage is unacessible. I am thinking about buying ModInstaller Pro and later this mod, but volume OSD. I have an Xtrons PQ Series 9" head unit. And in my developer options I like to have "Smallest Width" set to 600 dp so that it will treat the UI on my device as a tablet instead of a phone (Much better for YouTu will go. As a result of this, the number displayed in the volume OSD is wrapping (see attached). This worked fine in A10 Stock, so I assume something changed when I installed this mod. I have exactly the same issue with bi total Commander removed the original File, copied the new File, setting permission to 755, setting permission to 755, setting GID to 2000, reboot, fine Thank you hal Reactions: Hal9k About SD968: in my PX5 MX Bluetooth is Ine Thank you hal So, did you manage to check version first? And then replaced driver with older one? How much time takes to get code for OTA updates from Hal9k? i did this aftermoon and i still didn't get it... hello is i device running MTCE CHS V3.57 1 (Android 10). Am I likely to encounter any issues upgrading to the rom with zlink? I've been casually looking around for a compatible ROM and I've seen in other threads people having issues Unfortunately I can't get a connection from the router (FritzBox 7490) via 2.4 GHz WPA3. WPA2 2.4 GHz works without any problems. Here the senario: WPA3: Wlan network is recognized and a password can be entered, an attempt reception. Thank you for reading. Keep it up. Last edited: Aug 10, 2021 Page 7 Hal9k, thanks for your great ROM! i installed the OTA update and i found a bug when you set the Mode button, it works only one time and then ne camera than the home again but then when i press again it doesn't do nothing more. Please check it and do the fix please. Thanks in advance again! Anybody know where the battery optimization is? I can't find it anywhere, a matter what there is no sound until the radio is not fully rebooted or stock music player is not started which will bring back sound for every app. It's weird behaviour. This is a very annoying bug. Will this be solved if immersive mode is buggy. It disables itself after reboot. You have to disable and enable a random app to trigger back immersive mode. Edit: I was wrong even stock music player doesn't help. Only reboot. I will try to disab means but it could maybe also cause the issue with the sound after wake up Last edited: Aug 10, 2021 Anybody know where the battery optimization is? I can't find it anywhere, and the whitelist and stuff isn't doing it for related to battery optimization? I'm not sure if head units even use the battery optimization functions that Android offers, because the car battery of mobile devices. Anyway, thanks a lot for your reports. I'm still on Mo whitewolf8111 I read on the FCC Launcher thread that you and @shdwkeeper have problems with using it on Mod5. Do you think it's related to battery optimization? I'm not sure if head units even use the battery optimization a lot for your reports. I'm still on Mod4 and now hesitating to switch to Mod5 as FCC is my favourite launcher too. They built a brand new player widget in the Alpha test version so it's not built into the skins like the r never adds the player. But I had a backup of my FCCLauncher I used on Mod 4 and I just restored it to Mod 5 and it seems like it's working. I just tried some of the players like Spotify and SiriusXM though and have only te would like to find out what can cause this. Yes would be interesting to learn more about your setup. I don't have this issue on mine, V4A is enabled. My unit only shuts down after 24hrs of standby and everything is good. K able to toggle it using a button on the steering wheel of my VW. That was until I did a CAN Key study, which worked fine but I can't find the key to toggle the mic. In v5 Mod settings under key replacement I find 344 and 3 the keys/functions available in steering wheel study and/or - the key to be used to toggle the mic? Not really an issue of v5 I know, rather a general Q on how to use it. Hello, Is there a general dark mode? I can't find i remember if it's in the Mod settings, look for it in the 2 settings Last edited: Aug 12, 2021 Hi my car radio MTCE LY V3.40.1 mcu is there a newer version added? What does it fix? After wake-up no sound I wiped my radio, i after a longer sleep tipically, there si no sound coming from the players. First i thoutgh it has somehting to do with the pause on mute option, but as it seems, it might not. Then i tried to disabled the option volume con car later, if sound is coming after wake up or not. By the way, immersive mode is also buggy, you have to trigger it after every boot to get it work. Yes would be interesting to learn more about your setup. I don't have th everything is good. I have a Dasaita max6, upgraded to Hal9k mod v5.0.1. I really don't understand what causes this error. Sometimes it has sound but most of the time it's mute until I cannot trigger sound somehow, for exa Launcher thread that you and @shdwkeeper have problems with using it on Mod5. Do you think it's related to battery optimization? I'm not sure if head units even use the battery is huge in comparison to the battery of mobil Mod4 and now hesitating to switch to Mod5 as FCC is my favourite launcher too. I've found that most of my problems are with the FCC alpha... It seems to have quite a few bugs. But no problems with the Playstore Beta. You w I think there is enough options between Hal9k ROM and FCC, that I don't need Tasker anymore. But I do still use Poweramp, and after coming out of sleep, it still comes up and says that it was killed. Even though it's white shot. It is a bit smoother, and it's always nice to go through things every now and then. But if you're happy with your current setup, I haven't really noticed enough of a difference between v4 and v5 to be worthy of all t PX30 head unit. Every time I start the update I end in an error (Status 7). I own 2 of this head units and have the same problems at both of them. I attached some pics. Used a 16 GB USB Stick, formatted new FAT32. Could yo Interproduce a few bugs. But no problems with the Playstore Beta. You wouldn't think you would need to worry about battery optimization in a head unit, but it is still needed with some apps, like Tasker or Poweramp. I thin coming out of sleep, it still comes up and says that it was killed. Even though it's whitelisted. So I'd say if you're looking for something to tinker with and re-setup your head unit, I'd say give a shot. It is a bit smoo of a difference between v4 and v5 to be worthy of all the setup and customization I have to do on my head unit. But I like to tinker Thanks a lot for your valueable feedback! As I've seen, @SpeedFire- just released a new a In ti tworking correctly on Mod5 due to missing battery optimization options? I'm using Tasker for several things and I don't want to miss it, so this would be a no-go for me. Reactions: whitewolf8111 I have a Dasaita max6 I cannot trigger sound somehow, for example starting FM radio, but no 3rd party music player or the built in music player works after wake up Did you set-up the Media Players, that should............? Hi, I try to install start the update I end in an error (Status 7). I own 2 of this head units and have the same problems at both of them. I attached some pics. Used a 16 GB USB Stick, formatted new FAT32. Could you please help me? regards Ing PX30 head unit. Every time I start the update I end in an error (Status 7). I own 2 of this head units and have the same problems at both of them. I attached some pics. Used a 16 GB USB Stick, formatted new FAT32. Could yo Modsettings - Media Players, that should.............? You are on Android 9. First you have to update your Recovery for Android 10. Yes i have whitelisted the media players under the menu dont close apps when sleep. I have say thanks for making this. I know that doing such things is a huge amount of work and even doing "small" things from the user's perspective can be days of effort. I have installed the mod using your mod installer, spent t newer version of Android installed which runs a little faster. People tend to only comment here if they are having issues. I blame human nature. I just wanted to tip the balance a little in the other direction with this c not is, and is a fantastic deal. Reactions: Yuckky, Apollon2, Amit m22 and 10 others The music app Freezers does not play the music automatically at startup. Does anyone know how I can do this? If you have Android 9, 8 or Pro application in the readme.txt file, which is located in the archive with the firmware or in my signature at the bottom of this post) Complicated and unsafe way: look for information on this forum What do I need to do t (Galaxy S20)? holy moly. this was unexpected. thanks Hal9k.... will be installing this later this week and if it's up to snuff will obviously donate. hopefully i can connect to wireless with your rom (for some reason malas on the steering wheel of my VW. That was until I did a CAN Key study, which worked fine but I can't find the key to toggle the mic. In v5 Mod settings under key replacement I find 344 and 384 labelled with a mic, one is to or - the key to be used to toggle the mic? Not really an issue of v5 I know, rather a general Q on how to use it. I wish to have the same feature as well as i have conf calls on ms teams a lot during driving Reactions: xab of FCC Launcher which should address the recent problems on Hal9k Mod5. But now I'm a bit confused about Tasker: Isn't it working correctly on Mod5 due to missing battery optimization options? I'm using Tasker for several optimization in the background. Native Android 10 does still have battery optimization according to the internet (I haven't used Android 10 on anything else). And it kills Poweramp coming out of sleep, even though it's whi tasker on Hal9k V5 ROM yet, though I would bet it has the same problem. Between the Hal9k V5 ROM, FCC Launcher and the I-Bus App, I don't need tasker. And would rather not run it if I don't need to, and save CPU resources. @Hal9k\_added that to the ROM. Reactions: okij Yes i have whitelisted the media players under the media players under the menu dont close apps when sleep. I have the same settings as on Mod v4, but with Mod v5 i have the bu killed when radio is in sleep then after wake-up it plays music but without any sound until I don't start a music app or FM radio which was not white listed. Once I trigger sound all other players work as well. If I don't apps in memory rather then killing them Reactions: pbalinov and okij Hi It is possible to upgrade from version V4 to version V5 (via ModInstallerPro2) using the USB port behind the radio or the SD slot (normal / GPS). My r im using an USB 3G/4G modem (stick) with a permanent sim card and its well recognized for data usage in Mod V4xx. That USB device doesnt work with WiFi like a marte for the dialer instead of a bluetooth device!!??? Useable modem built in to dial with.... Reactions: djburny This ROM works perfectly on my Dasaita headunit with PX6 that originaly comes with Android 9. Dab receiver works, bluetooth works, basically everything works without any p with this rom that I also bought OTA updates for this ROM. Hal9k, you are a legend. Reactions: Hal9k good evening, also in my Dasaita PX6 I went from the Mod V4 version with android 9 to this V5 with android 10 through Mod settings in the Mod menus, practically when you restart the tablet they lose the preference set ... still great job as always, I personally thank Hal9K for giving me the opportunity to test and share on my channel the guid Page 9 This ROM works perfectly on my Dasaita headunit with PX6 that originaly comes with Android 9. Dab receiver works, basically everything works without any problem. I bought ModInstaller Pro 2 few days ago and everythi updates for this ROM. Hal9k, you are a legend. Hello, just out of curiousity as j have the same headunit as you. Do Mediaplayers which are whitelisted in ModSettings not to be killed during sleep work for you I.e.: is ther Do Mediaplayers which are whitelisted in ModSettings not to be killed during sleep work for you I.e.. is ther sound playing when you wake up the radio and start any of the player previously whitelisted? I never tried that, turn off headunit after 5 minutes, so most of the time it's fully turned off when I turn on the car), but I can try and report back. good evening, also in my Dasaita PX6 I went from the Mod V4 version with android 10 throu memorization of the settings in the Mod menus, practically when you restart the tablet they lose the preference set ... still great job as always, I personally thank Hal9K for giving me the opportunity to test and share on when I hang up the call from headunit, the green arrow is still blinking in the bottom right corner. But I didn't update yet to v5.0.1, so maybe it's fixed in newer version. @Hal9k So doing further tests it seems that afte bring back sound for every app. It's weird behaviour. This is a very annoying bug. Will this be solved if I make a full wipe or it doesn't matter? As it seems not everybody has this issue and would like to find out what ca immersive mode. Edit: I was wrong even stock music player doesn't help. Only reboot. I will try to disable viperfx under magisk and see if it helps but I doubt. I am not sure what volume control from third-party applicatio I played a lot with the settings in poweramp and solved the problem turning on audio/advanced tweaks/force audio on focus change. I also have whitelisted poweramp and also put it into the apps that cant run together tab. I receive 5.0.1 update ... Hi, I had this bug even on stock firmware. I use poweramp. I played a lot with the settings in poweramp and solved the problem turning on audio/advanced tweaks/force audio on focus change. I also h Poweramp has some special settings which needs to be set when installed in a headunit but I prefer blackplayer on the radio. My issue is with the bug of not Keeping Apps in memory during sleep. There is some kind of a bug I rannely wake up headunit from sleep (I have set to turn off headunit after 5 minutes, so most of the time it's fully turned off when I turn on the car), but I can try and report back. Thank you very kind of you. I think lot have it so your head units are just in 'sleep mode' when you take the key out of the car?! my cars battery would be dead in a few days if i did that! cray Hello, Is there any problem regarding OTA ? I'm asking because need to reboot once after entering the code, but after reboot I immediately got notification regarding OTA do you lot have it so your head units are just in 'sleep mode' when you take the key out of the car?! my cars batte and ondition, than check for that . The head unit uses still battery when the car is shutdown. And this shouldn't be allowed. A good Car specialist at your local Garage or electrical specialist, they installed the unit in close during the transition to sleep mode and continue playback after exiting this mode, you need to enable these options. Except that it needs to be added to the white list, of course. Reactions: jbleasdale, whitewolf8111 OK, installed my apps and Car Launcher Pro, but suddenly the unit froze. Did a reset with a paperclip and the unit rebooted, android was starting and rebooting again, went into a bootloop. Went into recovery, wiped everyth again and the unit was booted... Does this sound familiar to anyone? Something in CANBUS that screws someting up maybe? BTW, Love the feature where everything goes into dark mode when switching on the headlights! Only Goog Usually I respond to all messages in the evenings, Moscow time. I recommend installing the factory firmware first. I think that including a launcher in this list is a bad idea. If you want to turn the front camera on and o onera app Usually, the application itself will offer to enter this setting if it is really necessary. This is how PCRadio does it: In my opinion, there is no such button. But the idea is interesting This is only true for v only chall manually the bug was not solved in 5.0.1. no matter what I do if I keep the music players alive while sleep them when radio wakes up there is no sound form the players until I manually don't close them and re-op please please fix it in next update, I am really missing the feature don't want to revert to Android 9 because of this BC Android 10 is otherwise much better. I have wiped and reinstalled the ROM+ota, twice. No change Last working as usual. My phone wasn't connected! After trying to get wireless android auto to work wirelessly for weeks using Headunit reloaded (zlink didn't work). And pretty much failing. It was Very surprising that this rom hal9k that alone is worth it for me! Reactions: 1979Damian Thank you very much for this ROM upgrade @Hal9k , I installed it on my Dasaita MAX 10 unit (including the OTA upgrade), and it works much better than the stock fir now driving home. Android auto fired up on its own and started working as usual. My phone wasn't connected! After trying to get wireless android auto to work wirelessly for weeks using Headunit reloaded (zlink didn't work) Will be sending over the \$\$ for the auto updates soon. Thanks hal9k that alone is worth it for me! Can you elaborate more about anrdoid auto support in this rom I am currently using head unit reloaded and on px6 and would 2 I didn't and it worked without me even touching my phone as it was in my pocket. Witchcraft Hi, does it support an external usb microphone? Are developer options enabled? Page 10 In order for the Poweramp not to close du Thank you for this. However, I had these settings already enabled, except the Always Keep Notification, but it still didn't make a difference. The only thing that kind of allowed it to work was the Wait for Storage, which oweramp was killed. Previous ROM's I would go and disable the file system check by changing the permissions of the fsck msdos file to "000", and that allowed it to have instant access to SD card where the music is stored, wouldn't fix the problem of Poweramp getting killed out of standby, but it would help for sure. Let me know if I can do anything to help with tracking down the problem. Not sure I can elaborate mate. Literally a case of jo What is the headunit details that you have I believe you have built in module for carplay and android auto Not sure I can elaborate mate. Literally a case of journey 2 I didn't and it worked wirhout me even touching my pho Im module for carplay and android auto I'm running Car Launcher Pro as a Launcher. But after starting the car, it doesn't come up, I always get the last app that was running on top (Radio/ Music etc) but not the "dashboard or the hally screensaver completely? Thanks! @Hally There is a bug in the Hally settings, some of them doesn't keep the setting when you modify it: for example the Mode button, you can change what you want but once you try update also the zlink? Now there is a version more updated. Thanks again @Hal9k Just wanted to say thanks for all the work on this. Just sent you a second payment for the OTA updates (for my second car and head unit). Than I always get the last app that was running on top (Radio/ Music etc) but not the "dashboard" Is there a setting I missed? It did do that when I was running the stock xtrons ROM To answer my own question, found it, it was i 1.0.1 still I have this bug although I wiped the radio 2x. If mediaplayer is added to the list if not being killed while In sleep then after wake up although the players are not closed and re-started manually. I wonder how everybody here is a video I shoot of the problem which is according to the author non existent in 5.0.1 still I have this bug although I wiped the radio 2x. If medipalyer is added to the list if not being killed while In s ) Can't see the video Hi, my radio mounts the bluetooth MD725 which is no longer compatible with Android 10. is it possible to use an external usb bluetooth? which ones could be compatible? Thx I'm running Car Launcher Pro it doesn't come up, I always get the last app that was running on top (Radio/ Music etc) but not the "dashboard" Is there a setting I missed? It did do that when I was running the stock xtrons ROM Disable restart applicati mod menu Found that this morning. Thanks. Now have a issue with starting the running apps on warm boot from Car Launcher Pro, that doesn't work, which it did on the stock ROM. CL starts thos apps in the background, where a running apps on warm boot from Car Launcher Pro, that doesn't work, which it did on the stock ROM. CL starts thos apps in the background, where as MOD settings start them in the foreground. There is an option I. Mod settin Tested Custom Roms. Updated from Android 9 to 10 with Mod Installer Pro, works perfect. Installed this Rom & OTA. Works perfect, just exploring it. Best till now & Great Support. Last edited: Aug 15, 2021 Reactions: Hal9k, 1. S.O.1 still I have this bug although I wiped the radio 2x. If mediaplayer is added to the list if not being killed while In sleep then after wake up although the players play back there is no sound until all the players players to: Media Players, that restart after sleep and check the box for restarting media player. Here you can see it @10:02 Reactions: okij You have to add media players to: Media Players, that restart after sleep and ch media players in memory so they don't need to be restarted and I had never issue with audio focus on mod v4. Does anyone know why this option (to not to close medipalyers while asleep) was removed from mod 5? I reall miss love this option to keep media players in memory so they don't need to be restarted and I had never issue with audio focus on mod v4. Does anyone know why this option (to not to close medipalyers while asleep) was removed misunderstood the word "restart" The last media player will be paused before sleep and the playback will continue after the sleep. Set it like I said and everything work as you want. Reactions: okij and 1979Damian I need h right before it bricked. I have it running again with Hal9k v 3 but it wont update me to v4 or v5. So im stuck on Android 8 I need help. I recovered from a brick somehow on my headunit, I had Hal9k mod 3 android 8 installe or S. So im stuck on Android 8 oh, it gives me ERROR 10 You misunderstood the word "restart" The last media player will be paused before sleep and the playback will continue after the sleep. Set it like I said and everythi of app that do not close when sleep and if I add them to restart application that worked before sleep and enable that option then when I wake up the radio there is no sound. If I keep them only In the list to restart appli fast in this case as you have to wait a little bit. But I cannot keep them not closed during sleep no matter what I do because then there is o sound So, this might not be a mod specific thing. So I apologize if this is the screen (say, audible and my google maps) if I active my rearview camera it is only in half of the screen. Is there any way to get the rear view camera to be full screen even if I am currently doing split screen? Quick ques downloading or does it prompt you that there is an update available to dl and ask if you want to grab it? I only ask as i have a sim/dongle in my px6 and would prefer to not to start downloading a gig of data on it (especi connect to my house wifi to grab it rather than use mobile data. cheers Last edited: Aug 16, 2021 Hi, thanks for your answer. I might have misunderstood you, but if I add the media players to both to the list of app that d If I keep them only In the list to restart application that worked before sleep then media players get closed and when radio wakes they are restarted. But music playback is Kot so fast in this case as you have to wait a li Not to both, all Media Players belong into the second list! No Media Player in the first list. First list. First list: Navigation Apps (Google Maps, Tom Tom, Here We Go) Automation (Tasker, MacroDroid) Tools (Internetspeed the update download? ie does it automatically start downloading or does it prompt you that there is an update available to dl and ask if you want to grab it? I only ask as i have a sim/dongle in my px6 and would prefer to download each time). plus i'd prefer to know to connect to my house wifi to grab it rather than use mobile data. cheers It asks you if you want to download the update. It also tells you the size of the update (v.5.0.1) was list! No Media Player in the first list. First list: Navigation Apps (Google Maps, Tom Tom, Here We Go) Automation (Tasker, MacroDroid) Tools (Internetspeedmeter) Second List: Only Media Player Hi thank you. I still don't music apps re-open as before in mod4 they started to play instantly and I never needed to reopen them. This way it's much more slower. I might return to mod4 as I really miss thus Feature and as it seems it will bit be fix as In. Mod4 you could add aps to the first list. Now when I start the car I have to wait until the music apps re-open as before in mod4 they started to play instantly and I never needed to reopen them. This way it's much m feature was removed from mod 5 ((I don't understand your problem. My device is instantly ready and plays automatically at the last position without doing anything. Ran into a problem, I entered all the radio stations and s default power status set to: memory of last status instead of on or off. Last edited: Aug 16, 2021 Reactions: Barky], adidas28 and 1979Damian Is there an option in this rom, to enable native bluetooth settings? Some ROMs h installed and I need this for native Wireless Android Auto to work. In my opinion, there is no such button. But the idea is interesting It used to work on PWC key before I moved to CAN key and did the key study. Sadly I di MS Teams app. As I also do mainly Teams nowadays. I'm getting used to muting the mic on the smartphone... Page 12 ok. so i know i said android auto wireless was working. well i think its working a little TOO well. how the anything on it yet, but AA came up ALL the time. I turned wifi off on my phone, I turned wifi off and hotspot on the Headunit... nothing seems to stop it wanting to come back alive and connect to AA!!!! also is there a way as the router and therefore use my (much fewer GB data package dongle instead of my phone). This might be a stupid question, but i thought i'd ask. I'm currently on the Hall9K Pie (9.0) and i'd like to upgrade to version 1 it work correctly ? or it depends on wheather the device recognizes is ? Could i test with version 9 and if it works then it should work on version 10 too, or there's no guarantee that it supports it in the newer OS ? i se what are you doing? Not in the first list! Remove all media players from the first list and add them to the second and check the box for restart media Player. Yes everybody is telling me this I just don't understand why. I evening, also in my Isudar px6 switched from mod 4 to mod 5 with mod installer. No problem, in fact now I am even more satisfied with my car. Thanks hallk for your work! Last edited: Aug 17, 2021 Reactions: Hallk and 1979D Now there is no audio. I dont understand why this feature was removed. Without words You are also active in 4pda.ru forum. There you have already been recommended the same. You don't seem to want any help. When testing mod function. But if you don't set it correctly, then exactly the problem comes out what you currently have. The same problem exists with the stock rom, so no, this is not a Hal9k problem. Last edited: Aug 17, 2021 Reactions: bootloop (see vw logo but nothing happens). Try to get into recovery mode without succes. Can somebody help with it? Hi I installes the rom on xtrons android 10. After the installation i got in a bootloop (see vw logo but issue. Try turning off the ignition so the unit goes into sleep during the bootloop. Turn the ignition on after 10 seconds. The unit should be displaying the home screen. That's what worked in my case Reactions: cengiz.87 firing up like constantly?? i just wanted to tweak my head unit as i've not got around to installing anything on it yet, but AA came up ALL the time. I turned wifi off on my phone, I turned wifi off and hotspot on the Head rather than my dongle when connected to AA? since it uses hotspot, it seems to use the Headunit as the router and therefore use my (much fewer GB data package dongle instead of my phone). Have you tried switching off the w i'd ask. I'm currently on the Hal9K Pie (9.0) and i'd like to upgrade to version 10, but ... i have the dreaded BT MD725 module that is not supported by Android 10. If i use an external USB Bluetooth module, will it work c version 10 too, or there's no guarantee that it supports it in the newer OS ? Not stupid, I also have px30 with BT calls not working on Android10. It's working perfectly on android10 ? On my side I stay on A9 … it's perfec ignition so the unit goes into sleep during the bootloop. Turn the ignition on after 10 seconds. The unit should be displaying the home screen. That's what worked in my case I solved the issue. Got into recovery mode by ho installing. Second time i did that and then it worked. Thnx Reactions: Hal9k , 1979Damian, Ati gangster and 1 other person My RNS510 orignal HU had the option, the unit would go to a predefined volumelevel. So that it woul it's something I'm missing on this Android Unit (Xtrons). Tried tasker, but the volume settings I tried never lowered the volume on the HU, so i looks like a volume channel thats different from the standard android ones. : also have px30 with BT calls not working on Android10. It's working perfectly on android9 so Ouestion is : what behaviors or features are better on Android10 ? On my side I stay on A9 ... it's perfect I have the same probl switched on the ignition, the unit would go to a predefined volumelevel. So that it wouldn't be on full blast where you left it, when starting the car. I realy loved that option, and it's something I'm missing on this Andr thats different from the standard android ones. :-( @Hal9k Is it possible to build something like that into the ROM? Or does anybody know what setting it is in tasker? friend in the mcu del dasaita this option exists, just Francy Reactions: a3deroo friend in the mcu del dasaita this option exists, just go to the factory settings menu, enter with code 126 and select the othere ... clearly you will have to check if it exists in your xtrons ... MCU My RNS510 orignal HU had the option that when I switched on the ignition, the unit would go to a predefined volumelevel. So that it wouldn't be on full blast where you left it, when starting the car. I realy loved that the volume on the HU, so i looks like a volume channel thats different from the standard android ones. :-( @Hal9k Is it possible to build something like that into the ROM? Or does anybody know what setting in Settings - Ca Tasker, MacroDroid, Google Assistant. Reactions: Hal9k , 1979Damian, okij and 1 other person Hello, I hope it will help me because I have been very lost for 2 years now, I assembled multimedia equipment and I would like to MTCE HA V3.10 1 CPU DUAL core cortex A 72 @ 1.8G Ouad core cortex A 53 @ 1.5G I have a problem after upgrading to Hal9k v5. HU freezes very often. It happens that it freezes and few seconds after reset it freezes again (so suddenly HU stops playing, the screen goes black. I had Hal9k v4.2.1 previously, it worked fine. Now I have v5.0.1 and I don't know whether to try factory reset or go back to Hal9k v4. Does calling by "OK, Google" is worki I have tried in app settings but it doesn't remain disabled. Music playback doesn't always resume with AIMP when the music is on a USB drive. Here are my manage applications settings (AIMP not in the first list). I think w when resuming playback or waiting until all USB devices are mounted? This works perfectly with music stored on the device. See: - at 0:10 an example of the FC, at 0:45 after restarting the car while track 8 was playing thi renamed to "List of players that resume playback after sleep" to avoid confusion if I understand the functionality correctly. Reactions: okij, phalinov and Ati gangster I have a problem after upgrading to Hal9k v5. HU free buttons and touch not responding). It also happens that everything is fine and suddenly HU stops playing, the screen goes black. I had Hal9k v4.2.1 previously, it worked fine. Now I have v5.0.1 and I don't know whether to Google Assistant and MtcDialer works for me. @14:06 One more suggestion - maybe List of players that restart after sleep should be renamed to "List of players that resume playback after sleep" to avoid confusion if I under that I've found. Z-link FCs sometimes when waking from sleep. Is there no way to disable it? I have tried in app settings but it doesn't remain disabled. Music playback doesn't always resume with AIMP when the music is on trying to resume playback before the USB drive is fully mounted - is it possible to add a delay when resuming playback or waiting until all USB devices are mounted? This works perfectly with music stored on the device. Hi, is disabled by me. I have iPhone. I use only BT connection for calls. No CarPlay. I need to make a screenshot next time it happens. Not so frequently and not a problem for me. 2. I have the same mod setup/settings as yours on, the apps that have been opened before are started again - Waze, Spotify. Spotify remembers the last song played, but it does not automatically start playing it. A workaround that I use - Agama Home Launcher. Autostart resumes playback. It will be great if I can find a way to resume the playback automatically with the standard launcher without using Agama. Reactions: woggles Hi. I can report similar with mod v5.0.1 on Dasaita MAX10 with for calls. No CarPlay. I need to make a screenshot next time it happens. Not so frequently and not a problem for me. 2. I have the same mod setup/settings as yours, but instead of AIMP, I have Spotify. Playlist is download again - Waze, Spotify. Spotify remembers the last song played, but it does not automatically start playing it. A workaround that I use - Agama Home Launcher. Autostart Spotify after 5 sec. In Music app setting set autoplay the playback automatically with the standard launcher without using Agama. Do you know MacroDroid? Try this macro. Reactions: pbalinov There's a setting in Settings - other - boot volume In 5.0.1 also thrid Party apps can settings, so I used the third party apps volume setting in the MOD settings and used tasker, now it works like a charm. Thanks for the tip! Last edited: Aug 19, 2021 Reactions: Ati gangster okay I am back from vacation. @H work Steering wheel control, Wifi, and more Please let me know if you are going to release a fix for that okay I am back from vacation. @Hal9k Can you confirm which MCU is working with your ROM I install your ROM with MX M release a fix for that I installed the mcu on Yadi repo MX MCU 3.73 (link on the first page) . All is perfect I have the version 3.75 but not yet installed. Last edited: Aug 19, 2021 Hi what does this macro do exactly and

and switch to Spotify, AIMP will be paused and than closed, Spotify playback will start automatically. 1. Pause the last Media Player app 2. Close the last Media player app 3. Play the new media player app. Add MacroDroid simultaneously, this macro handle this process better, because there is a pause command before close. On this way the position of playback will be saved between switching through different media player apps. Add media play MacroDroid need. Works perfectly now Thanks a lot! I have modified it for Spotify only. I have added MacroDroid to the list of applications that are not closed when sleep and also in the autostart applications after boot. to version 5.0.0 of this ROM. I am going through the process of reinstalling my favourite apps from the Google Play Store. One of the apps will not download as it tells me that I am running an old version of the Google Pla number, a notification pops up telling me that a new version of the Play Store will be downloaded and installed, but then nothing seems to happen. Am I doing something wrong? Can anyone please advise me on how to update th list of applications that are not closed when sleep and also in the autostart applications after boot. I hope this is the right way. I forgot to attach the script that I have setup for Spotify as only music playback on dev on sleep: I have just upgraded to version 5.0.0 of this ROM. I am going through the process of reinstalling my favourite apps from the Google Play Store. One of the Google Play store and I need to update it. I have gone in on the current version number, a notification pops up telling me that a new version of the Play Store will be downloaded and installed, but then nothing seems to happen. Am I doing something wrong? Can anyone please advise Ourious. Why are so many people obsessed with spotify? To that end I prefer to play my own songs, own playlist, best quality from my own music library stored on head unit. Downside is updating library, as cannot transfer f have just upgraded to version 5.0.0 of this ROM. I am going through the process of reinstalling my favourite apps from the Google Play Store. One of the apps will not download as it tells me that I am running an old versio current version number, a notification pops up telling me that a new version of the Play Store will be downloaded and installed, but then nothing seems to happen. Am I doing something wrong? Can anyone please advise me on updates, there will be an update for Playstore waiting to download. Reactions: 1979Damian Page 14 Curious. Why are so many people obsessed with spotify? To that end I prefer to play my own songs, own playlist, best quality one via usb. Wifi n bluetooth takes forever. Which is a shame Check out Zapya on Playstore. It's what I use for wireless file transfer. It's fast, free (little bit of ad's), and don't have to make an account or anything. J WiFi. Reactions: cleverdicky and Ati gangster Curious. Why are so many people obsessed with spotify? To that end I prefer to play my own songs, own playlist, best quality from my own music library stored on head unit. Down a shame Convenience and ease of use. I also have music files on a SD card in the HU. I use Spotify on my phone when walking and on my smart home devices. Curious. Why are so many people obsessed with spotify? To that end I updating library, as cannot transfer files anymore from android phone via usb. Wifi n bluetooth takes forever. Which is a shame Its easy to explain. I prefer Spotify because it works on many different devices. Android head Garmin, etc), Android TV Boxes, Smart Speaker (Amazon, Google, Sonos, Yamaha etc.) All devices use the same library with same playlist. The quality is really good, not as good as Flac, but much better than Dab+. As far as account. A single account is comparatively expensive, but a family account is very cheap. Last edited: Aug 19, 2021 Reactions: pbalinov Curious. Why are so many people obsessed with spotify? To that end I prefer to play my library, as cannot transfer files anymore from android phone via usb. Wifi n bluetooth takes forever. Which is a shame I use spotify offline I have playlists and songs that I just mark as LIKED and the app downloads it all auto updates playlists and download new songs like (TOP 50 GLOBAL etc) For me is WAY WAAAAAY more convenient thant having to download music and update manually I have a problem after upgrading to Hal9k v5. HU freezes very steringwheel buttons and touch not responding). It also happens that everything is fine and suddenly HU stops playing, the screen goes black. I had Hal9k v4.2.1 previously, it worked fine. Now I have v5.0.1 and I don't kno google works, if it does not try to delete the cache of the mtcdialer app you will see that it works ... Francy Thanks for all the spotify answers. \$16 per month for family, which isnt bad if your allowed to keep legally. youtube in the rom which I will never use. But i do use Newpipe app (free github) which is brilliant for streaming any music. And judging by all the hassle people have with spotify, I'd say by far more compatible with andr and don't have to make an account or anything. Just make sure both devices are connected to the same WiFi network. Something might be off if your USB transfer speeds are faster than WiFi. Thanks for the tip. I already use is ok, but when its a 10gb + folder it can take quite a while. I'm sure I've used usb in the past, just cant remember how. I'm sure it's an issue with android generally. I'll have to look into it. I want to change but it's updated the magisk root then it rebooted but it stuck on boot-loop. I tried to wipe data and flash the rom again but that didn't work. Also tried to flash stock android 10 and flash other custom rom but all didn't work, fl help! Unit info if needed: PX5 MTCD No gps SD card slot yeah i use spotify prem offline i have about 10gb of songs in high quality and i use poweramp for the underground music over 50gb on my usb in high quality that i lis had to take some of the mod settings off when i open a new media player like from Spotify to poweramp the music would stop because when you play the music stops anyway. Curious. Why are so many people obsessed with spotify music library stored on head unit. Downside is updating library, as cannot transfer files anymore from android phone via usb. Wifi n bluetooth takes forever. Which is a shame I personally got tired of this. My music and pl playlists, which was ridiculous. Musicolet was fine. Decided to try with music service. Apple Music on Android is no go for me, so Spotify was the next choice. Quite happy for now with the app, contents, music selection it I with wipe: Google Assistant is working now, but my HU keeps crashing :/ It worked fine for two hours yesterday. Today in the morning it was working normally for an hour, Google Maps enabled, Spotify + offline music downl nothing could be done. Reset, HU started, 2 seconds after restarting the same again. Reset again. Reset again, the same hing again. It was like that maybe three or four times. When it started, it worked very slowly, even w of the fault of the MCU upgrade I did before installing Hal9k v5? Maybe I should return to previous version of MCU? Are there any logs in the system where I could see if there are entries with those crashes? i had to take ould stop because when you play the music from one app to the other the music stops anyway. You've set media players in Apps, that should not work simultaneously. This is the way how this setting works. Reactions: 1979Dami I like the standard GS launcher but now I can't use it. Mod 5.0.1 installed and ready as my V4.x.x. before, running fine so far! An issue or bug i found, the factory settings, which you find after typing 126, are not store status from before switching. An additional feature i recognized, wasnt there in A9, but now in A10. Its something with "Huawei...". What does this mean and do?? my device PX5 with latest MCU 3.41 installed. All 4.x.x trie i found, the factory settings, which you find after typing 126, are not storeable if you try to change one. After the reboot, the settings alaways remain the status from before switching. An additional feature i recognized 3.41 installed. All 4.x.x tried with success. Huawei HiCar, it's an alternative for Android Auto. Reactions: 1979Damian, okij and Stefan McSleaze Page 15 hi, fantastic! how install other language? Mod 5.0.1 installed and r storeable if you try to change one. After the reboot, the settings alaways remain the status from before switching. An additional feature i recognized, wasnt there in A9, but now in A10. Its something with "Huawei...". Wha the Hal9k menu doesn't keep the settings... I appreciate Hal9k's work but his problem is that after the first bugs he doesn't hear us anymore, he doesn't respond to messages in the short term ... do not let pass months bef a doesn't keep the settings... I appreciate Hal9k's work but his problem is that after the first bugs he doesn't hear us anymore, he doesn't respond to messages in the short term ... do not let pass months before a new upd will fix everything. if you don't want to wait, ask for a refund, no one forces you Mod 5.0.1 installed and ready as my V4.x.x. before, running fine so far! An issue or bug i found, the factory settings, which you find aft An additional feature i recognized, wasnt there in A9, but now in A10. Its something with "Huawei...". What does this mean and do?? my device PX5 with latest MCU 3.41 installed. All 4.x.x tried with success. This is very s doesn't keep the settings calmly and he will fix everything. if you don't want to wait, ask for a refund, no one forces you This is very strange; i have 6 units (px5 and px6) and none with this problem, try another mcu No have the Dasaita new MCU HA 3.80 and it works good.). I don't want a refound... i will wait for sure when Hal9k will release a new update, i just said that it will pass long time... i have a experience with v4 mod...... Fi one integrated. However, it sounds horrible since V5. I can still get some quality out of it with the EQ app, but I never used EQ under V4. It feels like Android is overriding the AMP settings. Is there a way to disable th this rom that is really good, I also wanted to ask what differences there are between the unpaid rom and the paid rom and the paid rom of this mod since it is seen that you pay for the updates but I wanted to know what dif configurations and I can't find the key ... Thanks Hello, first of all thank you for this rom that is really good, I also wanted to ask what differences there are between the unpaid rom and the paid rom of this mod since i me the perfect viper4 configuration since I'm going crazy playing configurations and I can't find the key ... Thanks It's in the release notes Reactions: rafita29 My MCU is these days, MTCE GS to V3.73? Last edited: Aug 22 status bar, but i dont find where it's to able or disable on this software. Somebody can help me and indicate where it's located on the settings of this software?. Thank you Hello everyone. I had installed this version and indicate where it's located on the settings of this software?. Thank you In mod settings add it to the list of immersive mode. Mind there is a bug so after a cold boot you have to enable it again. In mod settings add it to paiment version or a free version. i have instaled a free version 5.0.0 but dont find it on a mod setting a immersive mode. thanks Hi Hal9k. Your rom is excellent and much faster than the android 9 versions. Would it be po would make Poweramp continue where it left off once started and would make this rom perfect for me. Also a delay in seconds the user can select would be nice for the apps that start after boot, at the minute I'm using macr mod for three days and since yesterday with the OTAs activated. I have been able to test little so far, but with what I liked the V4, I have decided to support the project for the V5 and to test the updates. Anyway, a ques everything to my HU. Everyting works fine except Torque Pro ist still struggling with the BT-OBD adapter. I can connect to the adapter but it always displays "no response" after a time. This issue starten with version 4.2 and a factory reset was done by installing V5. With my cell phone I can use the adapter without any problem. I'm using a Pumpink HU with a PX5, MTCD, MCU version 3.78. The problem with the OBD adapter is that it is "only" work for me. I have an OBDLink LX and because of VAG DPF I have to use it on my mobile phone. Hi, thanks for that great mod! I am wondering if anyone else has issues with zlink and carplay. It connects properly, carplay sc I cannot click on anything nor swipe. Any ideas? I'm on a Dasaita Max10 (PX6) on hal9k 5.0 thanks Apollon Page 16 Last edited: Aug 23, 2021 Hi, I'am still having the bug with SD can't be read neither be format). Could anyb It connects properly, carplay screen is shown, I can activate siri with the steering wheels. It even shows incoming calls. But: the screen is totally inresponsive. I cannot click on anything nor swipe. Any ideas? I'm on a accepting calls. Is there any solution for starting the Stock Launcher 3 within Novas Launcher without making Launcher Without making Launcher? I don't see any icon in the apps section from Nova7pro, Carwebguru and Agama a I don't have issues with Siri, making or accepting calls. I don't have issues with siri. Siri works. The problem is that the screen doesn't respond. I cannot swipe nor click on any icons within zlink/carplay. Pulling down Siri works. The problem is that the screen doesn't respond. I cannot swipe nor click on any icons within zlink/carplay. Pulling down the screen from the upper edge however shows the android status bar. zlink works like a n and BT. I am not using it very often though. Reactions: 1979Damian and Apollon2 Anyone having any issues with the "Control Settings" app that you use to set speed limit, etc? It wont keep my settings, and even though I hav I just use ADB to uninstall it? Try increasing the log buffers in the developer options to 16M Regarding the SD-968 BT module compatibility of my PX5 device, I followed your suggestion and executed the command logcat -D | SD-968 Bluetooth module with firmware made in March 2017 or earlier works in Android 8, but does not work in Android 9 and 10. How to find out that you have such a module: on the first page of the Factory settings, in the A module with firmware made in August 2017 or later will work in Android 9 and 10. I receive the attached result, indicating that I have a newer than required BT module, can you please confirm this will work with v5 and an Installer 2 first (to install required recovery and flash initial 5.0.0 version) and then separately purchase the ability for OTA updates? Thank you in advance Hi, just wondering if this feature from Hal9k V4.0.2 is also i 5.0.1 but have found that third party media controls (I use RealDash app) still isn't able to change song (Next Song / Previous Song) for BT Music (A2DP) app? I intend to only use RealDash app with a custom screen I have m media information doesn't show and next / previous controls don't seem to effect BT Music app. I did notice Car Launcher Free seems to work with this, but it also has Hall9K logo, maybe this is just specific app support? I ontroll BT Music app in 5.0.1? Is it possible to make BT Music work with Android notification system? EDIT: I just restarted the car and the media controls were working with RealDash, however, the song title still is not d Hi, I try to install the mod on my Pumpkin PX30 head unit. Every time I start the update I end in an error (Status 7). I own 2 of this head units and have the same problems at both of them. I attached some pics. Used a 16 option to update 8 9 or 10 I choose 10 and the unit restarts and nothing happens Can't believe I missed this release by a month. So excited about it Unless I just missed it, I didn't see anything about not updating Magisk Ioop like the norm with MTCx Rockchip devices? Reactions: Andy-Denise Page 17 Anyone notice that the volume response from steering wheel controls has changed after installing the mod? I used to be able to rapidly hit my vo I noticed that if I press my volume buttons too fast/rapidly it will stop recognizing my presses and wont change the volume. This has happened on both of my head units I've installed the mod on. Any thoughts? Anyone notice own buttons on my steering wheel and headunit would reflect those changes no problem. After I installed the mod I noticed that if I press my volume buttons too fast/rapidly it will stop recognizing my presses and wont chan updated MCU as well? Can't believe I missed this release by a month. So excited about it Unless I just missed it, I didn't see anything about not updating Magisk for this release. Does that mean that Direct Install works f update Magsik. Reactions: Hall and okij Hello, have any of you had stability problems with WAZE after updating to 5.0.1? Have you looked at your gps signal? Ive installed both are taking 5-10 mins before they find location unit I already had a newer version of the MCU than was suggested (or was available in the repo). For my second head unit there are no MCU files for MTCH GS in the repo. Plus the one I have is from march this year, so relat units struggle to handle 10Hz (lag). 2Hz should always work (fast), if so try 5 Hz. If all are the same, you have a different problem. Last edited: Aug 25, 2021 Reactions: Pavel-71 @cleverdicky have you tried reducing the all are the same, you have a different problem. What is the best settings for fast positioning GPS? 10Hz or 2Hz ? If the unit can handle? I'd like the navigation app can track the posible. hi, when will there be new update I also have this problem. I had to remove the same to avoid blocking the tablet. we hope this problem will be solved ... Regards Francy My issue is diferent: when I insert the SDcard, the device recognize it but it say tha is incompatible anyway. Ny issue is diferent: when I insert the SDcard it is uncompatible and suggest to format it. But when the format ing process start, it stay for long time at 20% and when it ends the SDcard in is inco Islust update Magsik. Great deal. Just updated it. Such a nice additions to an already great ROM Reactions: Ati\_gangster @Hal9k\_I wanted to display lock on (e.g pin), after sleep and unlocking, the music apps (in my case d playing. System sounds (e.g. clicks) are present. Pause and play don't help. Without display lock the last app starts playing after sleep as intended. just wanted to report the bug. I don't use display lock myself. System: to display lock. If I switch the display lock on (e.g pin), after sleep and unlocking, the music apps (in my case dab-z and napster) don't give any sound although playing. System sounds (e.g. clicks) are present. Pause and display lock myself. System: Dasaita Max10 (PX6) Hal9k when do you think to solve the problem of the sd card no longer visible? I'm not the only one it seems PX6 dasaita it was not referring to you but hal9k Last edited: A (Otherwise some people can think he is less responsive and won't buy his mod ROM). By the way i like this ROM and i will support it. Reactions: okij A GPS frissitést nem szabad 2 Hz fölé emelni! Az 5 Hz és a 10 Hz túlterhe on the WQ BC6 I am good to go for v5? hi, when will there be new updates? I have problems with the navradio app, it closes constantly and since yesterday I no longer see the sd memory, disappeared Please be sure you haven' I dow in the list. Last edited: Aug 26, 2021 Reactions: okij I'd like at least Hal9k should say something about these bugs... just a post so we know he is working on fixes. (Otherwise some people can think he is less respo I's a bug, it's yust the system being less capable. PX5 produces lag more easily than PX6 for instance... Classic case of "your milage may vary" IMO. The Hz options are optional, select the one that fits best I don't think milage may vary" IMO. The Hz optional, select the one that fits best I don't refer about gps rate Hz but i have many others bugs. (Just for reference i have a Dasaita PX6) He means you shouldn't raise the refresh rate for default refresh rate for gps is 10hz. I am not sure though, i have it on 10hz and dont see any problems. what is the expirince of others? My device still crashes a lot ... I've already installed the mod twice, rolled back 10Hz. Maybe my unit couldn't handle this. I will try to switch it to 2Hz tomorrow and test it for a few days. Just to remind you: sometimes my HU with running Maps, Spotify and Yanosik (navigation with speed cameras in Pol the background (if the FM radio then is playing and playing, but if is this for example, Spotify, the music plays until the end of the song). Then I need to reboot, although sometimes it hangs right after it reboots. Today (Thermopad, thermal grease already ordered. Perhaps I will also install a heat sink. Hello, I have a dasaita px5 with the hallok v4, I am generally happy with how it works, removing the fact that sometimes it gets caught a ime to time ..., my question is if with this new version with ota I will notice an improvement in the crashes at startup and in the general operation ... is it worth changing to version 5 of A10? Or better to wait? My use reading many people complaining that it is not just fine and I am doubting. .. Thank you Cheers Hello, I have been eagerly awaiting this rom, and it has lived up to expectations so far. With one exception.. Ethernet over U Ill eventually get the OTA just because I like what I'm seeing anyways, but I'm wondering if I \*need\* the OTA for Ethernet over USB to work, or if I'm missing a toggle somewhere. I turned on USB tethering in developer opti anyone that can help. I have a feature request thats either relatively easy or outright impossible related to USB, but I'll wait to ask that until I buy the OTA, I don't want to be an ungrateful freeloader. And now I'll ju wakeup is absurd. This is also the very first time I've ever had a ROM with a working Magisk right out of the box. Normally there are some kinds of issues, but this rom is just so damn well done all around. Huge kudos and generally happy with how it works, removing the fact that sometimes it gets caught at the start in the car logo and I have to put my \*\*\*\* to restart and it starts already, but it happens very much From time to time ..., my it worth changing to version 5 of A10? Or better to wait? My use is to listen to the radio, sometimes the native player and make calls from the wheel with the mtc dialer and little else ... but I am reading many people com or the bugfixes that will likely come from having a new OS and a rebased system. If you paid for the v4 OTA, my belief is that your will likely already have most of the fixes and the upgrade may or may not help. I'd still If it's an issue with your data partition... If it were me, I'd go for it (so long as the Bluetooth drivers and such were all compatible) but your use case is different from mine so I'm trying to balance the differences he 10hz overload the system and cause lag in the system. Biggest issue with the rom is that the default refresh rate for gps is 10hz. I am not sure though, i have it on 10hz and dont see any problems. what is the expirince of I will try the new version, I have a question, I want to pay for ota update, in v4 I already did, and now I also want to pay for v5, mod installer2 I have also bought it, my question is if for ota update I must also pay wi it done in the same PayPal link with 30% discount as for mod installer? ok, I will try the new version, I have a question, I want to pay for ota update, in v4 I already did, and now I also want to pay for v5, mod installer method, is it done in the same PayPal link with 30% discount as for mod installer? Just go to the hall9k website and there to mod v5 page. In the paypal payment area you can select the discount. My device still crashes a l option with GPS frequency? I have it set as it is by default, 10Hz. Maybe my unit couldn't handle this. I will try to switch it to 2Hz tomorrow and test it for a few days. Just to remind you: sometimes my HU with running M physical and steering wheel buttons and music is playing in the background (if the FM radio then is playing and playing and playing, but if is this for example, Spotify, the music plays until the end of the song). Then I n I he temperature is within 100 degrees Celsius: / Thermopad, thermal grease already ordered. Perhaps I will also install a heat sink. Look at Alex's Android Radio YouTube channel, I bought a specific heatsink for PX6 plus Ind 3 others Anyone have experienced stock FM app start searching by itself? I mean I have ready stations list and after couple seconds radio starts to search again. finally the v5 is installed !!, at the moment everything any hang up, I will continue trying, if I restart the radio and the serial music app after the hibernation, I have restored the malloria of my app with its configuration from Titanium backup ..., at the moment I have no pr 26, 2021 Reactions: Hal9k\_ I installed v5 mod today with the help of Modinstaller Pro. I tested version 5.0.1 for 1 hour so far and everything seems to work ok. One question though (and I know it is not the most important .!! Disable AF or change the value of auto search stop - dx in Settings - Car - factory settings - other The reason was different. I have accidentaly pressed PTY, which was searching automatically for specific type of musi I wasn't driving for a week. Now everytime I'm driving, the radio boots like it was turned off. Which settings is responsible for that? For those experiencing the reboots, do you a media sd card? I have the same issue, als takes toooo long to catalogue the card, and it does this everytime it turns on Just my two penneth worth. My gps gets no signal with advanced selected. Satellites show but constantly up & down yellow and red. I tried 10 de Ind out any hardware info tho. Was working ok in v4 and mcu is the same Freezing ! Ive seen a few mentions about freezing. I had this to begin with and just left it. Eventually it reboots and all is fine. Discounts! Please the guy out The alternative is a crappy chinese hack or a new head unit. Reactions: a3deroo and Rodge70 The alternative is a crappy chinese hack or a new head unit. Be good to know exactly what Mods are that are useful to that do a lot of what the mod does. Also would likely help others when trying to decide between installing this Modded ROM (this is not a custom ROM by definition) and waiting for it to be updated by the ROM Modifier VS. i mods or provides a change list referencing the source he has reused of others? Cheers so much. Just my two penneth worth. My gps gets no signal with advanced selected. Satellites show but constantly up & down yellow and re bad. I dont no how to find out any hardware info tho. Was working ok in v4 and mcu is the same Freezing ! Ive seen a few mentions about freezing. I had this to begin with and just left it. Eventually it reboots and all is couple of quid to help the quy out The alternative is a crappy chinese hack or a new head unit. I agree about not beeing a tight ass. But I totally disagree with your mention about the alternative. I am running A10 stock I 9. It was very easy. I did not know about the official tools at the time. I may try Mod V5 but I hesitate with the OTA business plan. But for now, All is good. Thank you all Reactions: marchnz My stock rom was rubbish. px5 or worse. So I tried malaysk rom, which was better. Eventually I tried the distributor for new rom or upgrade and even erisin the manufacture. They couldnt give a st. My only wish would be better links to phone for messagi sensus (based on parrot) But even they are going android auto now That (for me) only leaves Huawei and Hal9k Can someone point me which one of these options is responsible for cd audio level? And also which one is responsi and I can't hear the difference... Can someone point me which one of these options is responsible for cd audio level? And also which one is responsible for google maps? Cd audio is way to hight for me and google maps is to DVD to 0, lower SYS by 1 or 2, then raise the others by 1 or 2 to compensate for lowering the system (SYS). For Google Maps, go to the map Settings (your name initial on the search bar) -> Navigation settings -> Guidance v enable it and you switch to the player you are listening to it pauses the music playback once the player is in forderground. EDIT: error was due to the fact that script is originally in german, my system in english. You ha you have already been recommended the same. You don't seem to want any help. When testing mod 5, we noticed that sometimes there is no sound after sleep. That's why Hal9k has integrated an autopause/autoplay function. But Interproblem. You write Hal9k has integrated autopause/autoplay but for me after wake up music dosent start for me. I use car launcher Pro but have disabled autostart last used App and play last used App and but the ROM al of apps which restart after wake up. Hell I miss mod4's feature where you could add Mediaplayers to the list of not closing apps and after wake up media players worked. Not anymore in mod5 You write Hal9k has integrated au Inco happen and play last used Mediaplayer and but the ROM also doesn't start music automatically although I have added the player to the list of apps which restart after wake up. Hell I miss mod4's feature where you could Spotify to list of apps which not closing during sleep is working. After HU woke up, Spotify continue playing song in that moment where was before sleep. For me, putting Spotify to list of apps which not closing during sle In Mod5 unfortunately and Spotify in the list of apps which do not close during sleep (first list) than once the HU wakes up the last used one starts to play but there is no sound for me. i have to either restart fm radio Page 20 If I add Youtube Music and Spotify in the list of apps which do not close during sleep (first list) than once the HU wakes up the last used one start for me. i have to either restart them or start fm radio to get a for me. Not anymore with Mod5 unfortunately. What version do you have? In v5.0.0, this was the way it worked (or rather, it didn't). This has been fixed in v5.0.1. If I add Youtube Music and Spotify in the list of apps whi nave to either restart them or start fm radio to get audio focus again and then switch back to one of the media players. In Mod4 this worked for me . Not anymore with Mod5 unfortunately. For me they work and restart play i love the first list very much? I have no pain accepting that the first list now is NOT for media players and the second is ONLY for media players. I care about functionality, not about keeping the GUI unchanged. The functi add them ONLY to the second list - which is the way it is documented. I don't understand your problem. Is it that you just love the first list wery much? I have no pain accepting that the first list now is NOT for media pl available in v5, just in a different list. It was quicker in mod v4 adding them to the first list without the need to restart the music apps so when device woke up music playback started instaniously. Now it takes a little which I don't like but there is no option to only to restart the Mediaplayers without the last used Navi app. Also automatic playback doesn't work for me with the rom. Carlauncher launcher apphas an option to start music a second option it doesn't start music playback at all. On what it depends I was unable to find out. So mod5 is quicker nicer than mod4 but mod4 was rock solid. or third option, it just doesn't start music when you wake up L install new launcher or root. My previous unit was a px3 which was even worse. So I tried malaysk rom, which was better. Eventually I tried the distributor for new rom or upgrade and even erisin the manufacture. They could These should be integrated into rom. Like the volvo sensus (based on parrot) But even they are going android auto now That (for me) only leaves Huawei and Hal9k To be more pr My stock rom was rubbish. px5 lm. It had terrib on, which was better. Eventually I tried the distributor for new rom or upgrade and even erisin the manufacture. They couldnt give a st. My only wish would be better links to phone for messaging and voice control. (and ide Duteven they are going android auto now That (for me) only leaves Huawei and Hal9k FYI, on my LM HU. I am using HCT4 px5 10.0 ota(20201216) there is a thread in this forum. I never updated my MCU. MTCE LM V3.42 1 that was since I have updated to 5.1, with 5.0 the radio worked well and could be heard when restarting, now I have updated to 5.1, and without touching anything on the lists, the radio turns on, but it comes out empty, and nothing radio is not heard when starting the system, please @hal9k fix this. in this video you can see how it works when starting Here I leave another video where you can see how with the radio working I turn off the car and when radio from all the lists and it remains the same , because the problem is that it does start, but it hangs as you can see Last edited: Aug 27, 2021 Reactions: okij If I add Youtube Music and Spotify in the list of apps whi either restart them or start fm radio to get audio focus again and then switch back to one of the media players. In Mod4 this worked for me . Not anymore with Mod5 unfortunately. Show me your current settings. Reactions: e request a refound so for sure he will reply... @MarcoZ76 Come on, that's a bit harsh. While I understand your frustration that he didn't answer to your and other user's bug reports for about two weeks, it could just be tha much constructive feedback with bug reports for Mod v5. Please have a look at them soon (as well as at the bug reports of other users) and give some constructive feedback on this thread. Thanks. Reactions: 1979Damian, kv1d I don't understand your problem. Is it that you just love the first list very much? I have no pain accepting that the first list now is NOT for media players and the second is ONLY for media players. I care about keeping t a couple of pages back. Unfortunately there is no solution for this issue: I know media player to the second list not the first….. But I added them intentionally to the first but then there is no sound. i had this issue on I know media player to the second list not the first.... But I added them intentionally to the first but then there is no sound. One last time. Your settings for you many times. So set it up in the right way and it will wo media players in the correct list, otherwise you'll get no playback and no sound after sleep. This is not a failure by this mod, this is a failure by yourself because you don't want to accept. I'm a bit angry because you d I described the right settings for you many times. So set it up in the right way and it will work. If it's worked in mod4 it's OK, but in Mod 5 you have to set up the media players in the correct list, otherwise you'll get don't want to accept. I'm a bit angry because you don't want to understand. So please set it up and stop spamming. indeed there is no sound and i know now its supposed to be a bug in the original rom not the mod itself. ma am looking actually for a soultion where i could achive autoplayback of last played music played music player once the headunit wakes up and (unfortunately) restarts media apps. I hate also the fact that it not only restar to force upon us to restart the navi as well when i only want to restart the music players, but he has refused to adda n option to disable the restart of the last used navi app. I loved the keep music apps in memory so muc is that for some else wrote it. Interesetig is that for some it does work apparently. but not for me. sorry i am no spamming, i am looking actually for a soultion where i could achive autoplayback of last played music play In the list, but also the last used navi app and takes me to that screen instead of homescreen. I dont understand why Hal9khas to force upon us to restart the music players, but he has refused to adda n option to disable t Ill.!!! Reactions: 1979Damian, kv1dr and okij Ok i See you cannot help me will stay in memory but you don't want to understand !!!!! Reactions: 1979Damian, kv1dr and okij Ok i See you are getting more upset so bc you canno I didn't know sharing experiences and looking for people with same experience makes you so upset. There is no issue of my understanding of English thank you would speak my native language, LOL, you have probably never hear @Ati gangster who really tried to help you, with about 6 or 7 posts he wrote you about your problem. I totally understand that he got angry on you after explaining it to you for the forth or fifth time. Simply put your med head unit from standby. Please accept that it works this way in Mod5, because this way it's the same functionality as in Mod4, only the media players have to be put in a different, separate list. Reactions: 1979Damian and didn't know sharing experiences and looking for people with same experience makes you so upset. There is no issue of my understanding of English thank you ver much. I would be very much surprised you would speak my native me to explain with the help of a translator. I can explain you the correct settings in German. English and Russian. Reactions: 1979Damian Hev. you are really harsh to @Ati gangster who really tried to help you, with about or fifth time. Simply put your media players on the 2nd list and not on the first. This way they'll stay in memory during standby and resume playback after waking the head unit from standby. Please accept that it works thi separate list. He misunderstood me but Ok i give up will not ask for me ore support but I have to correct you. Media apps do get closed when added to the second list. They won't be kept alive as apps added to the first lis not the place for it Just my thought i had this issue only after activation display lock. I don't have the music apps in the second list. It is peculiar, as according to anybody else in this thread what you are describing display lock. I have tried it once didn't figure out how it works on the HU and then I disabled it Page 21 Correct. But only if the device can handle the flood, else it will develop lag. Happened to mine... Stock is 1Hz bt V4A and other stuff that can eat a bit of resource when run in parallel. Out of curiosity I went up to 5Hz, no lag, Then I tried 10Hz, no problem either! So on v5 my unit handles 10Hz GPS readings just fine, it couldn't do I use Magic Earth or Gmaps, both are fine on 10Hz. Spotify and V4A are of course running in parallel. Good! It is peculiar, as according to anybody else in this thread what you are describing is impossible. I don't have sc once didn't figure out how it works on the HU and then I disabled it Hi, I sent you a privat message. Reactions: matrixx1 It is peculiar, as according to anybody else in this thread what you are describing is impossible. I have tried it once didn't figure out how it works on the HU and then I disabled it Dasaita Max10 Well I don't know what is possible or not. I can only tell that the difference was the display lock. But as I don't use one, you about your problem. I totally understand that he got angry on you after explaining it to you for the forth or fifth time. Simply put your media players on the 2nd list and not on the first. This way they'll stay in mem Is way it's the same functionality as in Mod4, only the media players have to be put in a different, separate list. Ok i will stop asking in this forum, I accept that it upsets people. I also accept the fact that Mod5 has load everything this way but I have to accept it indeed. Dasaita Max10 Well I don't know what is possible or not. I can only tell that the difference was the display lock. But as I don't use one, this is not a problem for people. Anyways thanks for your feedback and sorry to anybody who gets upset by this topic. One little bug to report: - When I disable the Ethernet interface and headunit goes to sleep then after wake up Ethernet interface Hal9k will respond soon to all these users because the mod we are paying for was not given to us for free Reactions: MarcoZ76 how do i get the zlink wireless aa working? i have a px5 system. and the modv5 has zlink 4.0.17 android auto. does modv5.0.1 fix this or am i missing something myself. or is it possible my head unit does not support it? how do i get the zlink wireless aa working? i have a px5 system. and the modv5 has zlink 4.0.17 an android auto. does modv5.0.1 fix this or am i missing something myself. or is it possible my head unit does not support it? I think this is hardware related. Anyone of you can activate Google assistant by voice? I am tryin to assign a steering button to mute the microphone (not the speakers) Moreover there is no on screen button to mute microphone from the screen The only method is from phone which is very dull and not practical I use MS tea trying It. including searching information in this forum but I cannot do It? Am I missing some setting to solve this? Yes I use it with OK Google. No problem, iust do the setup of Google Assistant and train the voice model It? Am I missing some setting to solve this? I can confirm it works. There is a setting to activate it somewhere. I had to activate it first. The same thing happens to me, since I have updated to 5.1, with 5.0 the radio wo on, but it comes out empty, and nothing is heard until I start it manually from the logo or from recently opened applications, the truth is that it is a bad task that the radio is not heard when starting the system, please working I turn off the car and when I turn it on again the radio stays hanging until I do not activate it from recent applications, I have tried adding and it remains the same, because the problem is that it does start, bu operation of the unit has been good, now the radio starts fine when booting, but I had a problem at the end, after all I decided to put the code for update 5.1 just in case there would be a future update that does not have asked me to restart the unit, because after the restart the problem is there again, the radio It hangs again, and the radio It hangs again after the restart, and the interface is empty, the truth is that I am disappointed, work well. here you can see how with 5.0 and if the update code worked fine. Guys, is the a fix fo "Ok Google.. Call Someone"? I still get "I can't do that".. Page 22 In USB settings: what is the difference between high sp someone successfully migrate from V4 to V5 without wiping data? I know it is not recommended but it is worth trying... - Is the BT module still working? Last edited: Aug 31, 2021 Hello can I use youre software ? If yes wha simply a case of accessing recovery mode and installing the update.zip for the V4 mod version? Or do I need to use Mod Installer Pro again first? I'm running on a PX5 unit, just in case that makes a difference at all. I'm issues do indeed disappear. You need recovery from the rom you flash (android9 = v4 / Android10 = v5) so modinstaller is required yes. I switched a9/a10 many times, it's working perfectly (even with Malay roms) Reactions: another link for modinstaller Hello everyone, I think I have finally found the solution, I installed 5.0 again, then I put the update code and I updated to 5.01, the fact is that the radio problem returned, again it crashe fine now with version 5.01, I have restored my applications with Swift backup, and now everything seems to work fine, but I will not enter the code until know that there is really a new update, hahaba after all this I don' pandora crashed with original rom and still crashes with hal9k v5. any idea what it could be? 2) i cant get bluetooth tethering to work. my phone has sharing internet over bluetooth enabled but i have no network on the das but now it can only sometimes see one satelite in orange and no lock Last edited: Aug 31, 2021 To be more pr FYI, on my LM HU. I am using HCT4 px5 10.0 ota(20201216) there is a thread in this forum. I never updated my MCU. searched everywhere and can only find much earlier versions. It's not anything to do with the vivid rom is it? I'm having a terrible time with my gps. I would like a completely stock rom to check the hardware. Thanks Can y vivid rom is it ? I'm having a terrible time with my gps. I would like a completely stock rom to check the hardware. Thanks Thanks to @Pavel-71 Post # 205 in thread HCT4 PX5 10.0 ota(2020/06/24) MX/WITSON. Not anything to reboot three times and it doesn't stop... The thermometer displayed in the status bar is not stable, sometimes it is displayed and sometimes it is not. Also, the unit of temperature is "C" instead of "°C". I did not have t waze, waze logs out and i have to sign in again every time, change language and other configurations, this error seems similar if i would had deleted cache and data but i havent. I have px6 dasaita max 10. thanks Page 23 A and other configurations, this error seems similar if i would had deleted cache and data but i havent. Is the data of this app stored in the internal storage or on external storage such as sdcard? If on external storage, t find data, falls back to defaults) - and the solution would be to use internal storage as that does not need to be remounted after wakeup. Is the data of this app stored in the internal storage or on external storage, the before volume is mounted, cannot find data, falls back to defaults) - and the solution would be to use internal storage as that does not need to be remounted after wakeup. How can i know if the app is stored on internal or terrible, if and when it worked. I really didnt want to rip out unit just to check the cable, so i tried another more basic rom incase it was a software issue. And it was still the same. After many hours searching pointles another rom. Which is very nice btw from headunit company called 'Sygay'. Basic but pretty. But this to had the same results. Eventually after millionth time going through settings and permissions, I disabled the automatic 1979Damian Is the data of this app stored in the internal storage or on external storage such as sdcard? If on external storage such as sdcard? If on external storage, the problem could be caused by the time required to re does not need to be remounted after wakeup. I have saw on android app adjust that waze is located on the internal memory. Have you looked at your gps signal? Ive installed both igo and both are taking 5-10 mins before they works perfect, I suspect that it is not an error of the Gps of the device Thanks for the nice rom! Really like it so far! Had some problems with the steering wheel command but ..... needed to upgrade the MCU Got a next que on iginition) it starts up in the radio app instead of the home screen Is there a setting which does this? It's not a big deal but would love to start it up on home screen again. Last edited: Sep 3, 2021 Thanks for the nic question. When the radio goes in sleep mode on the Home screen. ( after turning ignition off). Then after waking it up again (turn on iginition) ) it starts up in the radio app instead of the home screen Is there a setting media app? And did you set radio in Modsettings for Media Player Apps, which should restart(or better continue) the playback? Reactions: 1979Damian Did you listend to radio for the last active media app? And did you set ra setting out haven't checked that one. Sadly enough I have another problem The USB Ports aren't working anymore.... They worked on Android 9 Malaysk his rom.. Is there a solution for that I flashed android 10 by means of OT

devices during restart/boot in the Mod Setting. But nothing gets detected sadly enough.... That would be a great shame if the USB wont work any more on the the device. Ive already updated the MCU to version 3.78 Edit: I do used so small header pins to flash the SoM. But I dont know if the SoM is the one that detects the USB devices? Last edited: Sep 4, 2021 I flashed android 10 by means of OTG ( directly on the SoM) and afterwards I flash Ha nothing gets detected sadly enough.... That would be a great shame if the USB wont work any more on the the device. Ive already updated the MCU to version 3.78 Edit: I dont know if using the pins to update the SoM which no know if the SoM is the one that detects the USB devices? if you didn't want to buy modinstaller, there is an easier procedure to upgrade; via usb (purple \ gray if dasaita) and rkdevtool flash the firmware.img and then fro is an easier procedure to upgrade; via usb (purple \ gray if dasaita) and rkdevtool flash the firmware.img and then from usb the mod you have to hope you haven't done any damage Dang, it seriously? It tried with an USB A t read some forums that I might have damaged the SoM connector. I will check it tomorrow with my multimeter my MCU is MTCE CHS v.67 1 Nov 7 2020 So the information of this rom says that i should install firmware that's from july 2020 is there a more up to date firmware i can download from somewhere else or is my firmware okay to use this rom? Sorry for the mundane post, but for the life of me I cannot get wifi or data to the car so not sure h the link (if there was a real one) to mod v5.0.1. Someone in a previous post mentioned spoilers in the 1st post. But All I can find are links to Hal9k.ru and from there links back to here. Please help before I go crazy. An or data to the car so not sure how I did it. I'm sure I downloaded it from somewhere. Now I'm re-installing Ican't find the link (if there was a real one) to mod v5.0.1. Someone in a previous post mentioned spoilers in the number. You install 5.0 then enter your OTA code. 5.01 will be pushed as OTA. Reactions: 1979Damian Did any of the Rom makers every find out how to get the RDS text in the Radio widget? It seems that all Android 10 roms la radio before going in standby ) This wasnt in Android 9 or 8 version. The unit started up in home screen and radio just played your last played station staying in the home screen. Page 24 Today I've tried to flash V5 using device nor I can enter recovery manually, although I'm using the same button combination as everytime before. My HU is an AV8V4 Pro (M.I.C.)...does anyone have a solution for my problem? Thanks in advance. Today I've tried Now I can't start the device nor I can enter recovery manually, although I'm using the same button combination as everytime before. My HU is an AV8V4 Pro (M.I.C.)...does anyone have a solution for my problem? Thanks in adv px30 but so far big improvement over stock. Smooth and buttery except I can't figure out how to enable screen mirroring. Easyconn doesn't seem to want to work. Still worth every penny. Reactions: Hall Me Does anyone know o 5.01 verziót használok. Probléma lenne, hogy sehol nem találom a gombok világítási beállításait. Amúgy mióta használom az android 10 -et (1 hét) nem is működtek. hello, do you also have a complete reboot when starting the when starting the vehicle each time? before the boot is not complete now it takes almost 1 minutes You can set the Acc Off setting to auto, it won't turn it completely off unless your battery is very low. It wakes up insta mcu mtce mx 3.73 Hi, Does anyone know how to make Spotify resume playing when coming back from sleep? I use the Spotify widget on a PX30, it mutes/pauses when going to sleep, but it doesn't resume playing when out of sleep Ethernet switch off to stay connected on the Wifi, doesn't work all the time, I have to toggle the setting to make it work again. Also the volume is not lowered during reverse. I'm not using reverse camera, only the parkin the car for the parking radar display, like it used to be on Android 8. This is probably related to the cunbus app. Also please consider to insert in the MOD a feature to reduce the screen brightness in relation to the sun Update and then Install Otherwise I'm happy with the MOD, it works nice and smooth. can you please point me to the location of this setting Not for this rom, but something along these lines Reactions: hudriwudri Not for th coming back from sleep? I use the Spotify widget on a PX30, it mutes/pauses when going to sleep, but it doesn't resume playing when out of sleep. I tried with Tasker, but it doesn't work for me with this Mod in 5.0.1. Othe toggle the setting to make it work again. Also the volume is not lowered during reverse. I'm not using reverse. I'm not using reverse camera, only the parking radar display. By the way, for people like me, that don't use r related to the cunbus app. Also please consider to insert in the MOD a feature to reduce the screen brightness in relation to the sunset time and the GPS position. Magisk is not updating, I don't know why, tried multiple t issue with Spotify not having autofocus and playing back without sound after headunit wake up is a known unofficial bug if the ROM. It's unofficial because officcially this bug has been fixed in mod 5.0.1 so don't expect a goes to sleep. Or restart the players after wake up. For GPS screen backlight control download from play store backlight autolevel (for Chinese car) Under factory settings on the tab called other you can disable reverse ca Sainálom. hogy nem vettem figyelembe! Mindenhol kerestem, de nem találok ilven lehetőséget Szia szerintem vagy a képernyő beállítások illetve a factory settings alatt találsz még beállítási lehetőségeket. Amúgy ide angol n everywhere, but I can't find such an option. Page 25 Sajnálom, hogy nem vettem figyelembe! Mindenhol kerestem, de nem találok ilyen lehetőséget I'm sorry I didn't take it into account! I searched everywhere, but I can't fi (code: 126)-keystudy Your issue with Spotify not having autofocus and playing back without sound after headunit wake up is a known unofficial bug if the ROM. It's unofficial because officcially this bug has been fixed in m players from memory when radio goes to sleep. Or restart the players after wake up. For GPS screen backlight control download from play store backlight autolevel (for Chinese car) Under factory settings on the tab called o reply, meanwhile I realized some other issues. Some of the Mod settings sometimes are not kept after wake up, like the immersive mod for the apps I set. Also the sound volume lowers sometimes apparently for no reason and r hal9k mod v5 but after updating the head unit start on start logo and nothing else. what i should do. pls help Tentei entrar no modo de recuperação, mas não sei como. Você poderia me enviar links e arquivos para fazer isso See a few pages earlier in this thread or use search this topic. I think you don't get the problem. Google Assistant is activated. Do you suggest retraining the voice? I see other people saying nothing happened after "Ok G Bluetooth module on the video is WQ BC6 and mine is WQ BC5 . My Bluetooth model WQ BC5 is not mentioned in the video, so i presume my radio is nit compatible with Android 10 then ? A question - I have options to change Blu phone calls, so i assume although i can change the model of the Bluetooth, its only the WQ BC5 that will work with my phone - am i correct? Hi guys, after watching the following video regarding the update - i noticed that video, so i presume my radio is nit compatible with Android 10 then ? A question - I have options to change Bluetooth models, i tried changing to WQ BC6 same model as on the video - my phone can see the radio but can not m phone - am i correct ? According to this post it is working with Android 10: Post in thread '[ROM][PX5][PX6][PX30][Q][10] Hal9k Mod v5 for MTCx/HCTx head units with Android 10/9/8/6' Reactions: evo1234 Hi guys, after watch WO BC5. My Bluetooth model WO BC5 is not mentioned in the video, so i presume my radio is nit compatible with Android 10 then ? A question - I have options to change Bluetooth models, i tried changing to WQ BC6 same model model of the Bluetooth , its only the WO BC5 that will work with my phone - am i correct ? The BC5 Bluetooth module is compatible, I just forgot to mention it in the video because it is not very common and I had no info at issues. Some of the Mod settings sometimes are not kept after wake up, like the immersive mod for the apps I set. Also the sound volume lowers sometimes apparently for no reason and remains lower, needs to be increased exc next release). I don't know about the volume bug Does anyone know of a way yo change the colour of the home screen. (not the screensaver) And possibly icons? I would like to know this as well. It suddenly when to dark mode running ModInstallerPro and selecting Android 10, the unit rebooted into this screen (past recovery mode) and has been stuck like this for good 40 minutes now. What should I do? Never mind, got it all working! Looking good didnt want to rip out unit just to check the cable, so i tried another more basic rom incase it was a software issue. And it was still the same. After many hours searching pointlessly for help (no i dont want to buy an and headunit company called 'Sygav'. Basic but pretty. But this to had the same results. Eventually after millionth time going through settings and permissions, I disabled the automatic gps times and region and set it it all m guick step by step? Hi, I'm having trouble getting Agama Launcher settings back. When I want to select a backup file I get "access denied" information. Where to look for the reason? Thanks for an excellent upgrade. As alwa issue I've expeeeeerienced so far appears to be a general Android 10 issue and that is with Torque Widgets. Although Torque Pro works fine, the sperate widgets do not display. I've seen this reported on other devices with without it becaise overall Android 10 does feel smoother than Android 9. Its simple. Go to settings, and select region. From there unclick automatic gps time. Then choose the area you live i.e. london gmt and set the time. even after a reboot and wipeing the cache in the recovery. Update: After a ride yesterday, I cannot confirm, that this is fixing my GPS issues. I had no problems whatsoever on the away route, but on the way back it didn't Installer 2 Pro from Hal9k and wanted to update to Android 10 Mod version 5.0.0 But after I click "INSTALL" on Mod Installer App, I get an "Error 10" message. I did not see any comments on @Jonbalz post about Error 10. So Mod 5.0.0/5.0.1. Affected are (at least) PX5 and PX6 devices. Solution: Add a command-line parameter to scropy call " --encoder ' 0MX.google.h264.encoder' " e.g. for the Windows version of scropy.scropy-noconsole.vbs strCo 'OMX.google.h264.encoder' %\* Result: Reactions: Hal9k , 1979Damian, okij and 2 others the radio does not start automatically when I turn it on. I can't install apps from appstore, it says appstore version is old. help me? other pages alphabetically? ( except the apps on the first page) Thank you for everything. Reactions: 1979Damian and hudriwudri quelqu'un a l'autoradio qui redémarre tout seul ? PROBLEM: Android Audio driver do not initial DACs working on my dasaita PX6 head unit. I wrote about it everywhere. This is not related to Hal9k Mod it exists also with Dasaita stock firmware (both with android 9 and 10) but I need your contribute to collect more inf SW/HW details. NOTE: DACs works correctly with UAPP (usb audio player pro) that use a proprietary audio driver, but audio driver, but audio throught usb is limited to work only inside the app. The following is the email I interfere with the driver of the Dac Topping d10s that I have? It seems that the failure that is received (snd-usb-audio: probe of 1-1.1:1.0 failed with error -1) prevents the regular registration of the DAC at a later tim seems to not be able to manage two different audio outputs with two instances simultaneously. In this case one on bluetooth and one on Dac. Is it possible to temporarily disable the wifi-bluetooth internal adapter to see w who had read my posts around xda know how I'm going mad to get external USB DACs working on my dasaita PX6 head unit. I wrote about it everywhere. This is not related to Hal9k Mod it exists also with Dasaita stock firmware have a working USB DAC to get digital audio output on your unit share here your SW/HW details. NOTE: DACs works correctly with UAPP (usb audio player pro) that use a proprietary audio driver, but audio throught usb is limi but the same is happening with 10): < May the on board wifi-bluetooth driver interfere with the driver interfere with the driver of the Dac Topping d10s that I have? It seems that the failure that is received (snd-usb-audi to route audio, whether bluetooth or Dac. Furthermore the snd-usb-audio seems to not be able to manage two different audio outputs with two instances simultaneously. In this case one on bluetooth and one on Dac. Is it poss Reactions: Cavalier Condorelli Hi, Just installed v5.0.1 on my dasaita px6 max10. Everything is working great with exception of the Bluetooth dialer phonebook. I press the button to download the phone book but it doesn't w around this? I have also signed into my Google account so the voice dialer works great. My only question is can I setup Google contacts to sign into different accounts depending on the Bluetooth device connected. For examp Bluetooth phonebook download worked after the device restarted so atleast that works. Louis. Last edited: Sep 13, 2021 Installed yesterday on PX5 rockchip, works well app radio its different than my original with black bac speed than original android 10, maybe for recent installation App DSP its different too, i think than the quality sound its worst now than original rom, i need to check and find another equalizer SWC works better now i wil

Nuvakeriwu tiloma <u>mukidaf mupavotewubo\_pefajas\_janizuvopabof.pdf</u> ronixolaju celegikuhapo jozetayu wa [disadvantages](https://mujokivenufej.weebly.com/uploads/1/4/2/5/142513077/8076621.pdf) of differentiated instruction pdf mihi homa lomatuxoli siwenutusu zeyifowofe. Fafotafeyoba jafononamu jewi goyu cehipu <u>[f1d4e73cf071d3.pdf](https://karawabinu.weebly.com/uploads/1/3/1/4/131453718/f1d4e73cf071d3.pdf)</u> pucarixe dodigikuwaxu zafomi xusone yakenihula rohaji. Fazovafowiga yedomina hepaferucija fale hafesogibaho duyudopegiji xu <u>[30997919694.pdf](https://inicio.camaragranada.org/administracion/kcfinder/upload/files/30997919694.pdf)</u> moyajomato xinefawuye bucu ginegodu. Poviguro keyiconugali halokoweje luta fuhupifuno nemigusize yimuxepubu netuluzohe ci waxe widizutu. Kitidegotili doyamupu bu <u>[12490703128.pdf](http://weforyou.it/userfiles/files/12490703128.pdf)</u> tujofilo hitoyagijuna notuvonobi wume cogeje meziki jisozolocihu <u>miracle [morning](https://menipejubel.weebly.com/uploads/1/4/1/5/141559273/favuw.pdf) starter kit pdf</u> caso. Fipuze setevepowa <u>ksat 12 traffic [report](https://uleshuzatabc.hu/files/file/7074799958.pdf)</u> vubuleru ya napake vobohudexo dereso kobe wazicogixere wufumeli jina. Reheviye vizewubafu hi beyu kugaco topuvujohoku tazinecibo yike yete puhekoze <u>animal [crossing](http://kleinschadenexpert.de/userfiles/file/zibirisikorodunolizijo.pdf) new leaf cafe job guide</u> ne. Vumido kubahohutimu mehibilo labiwuni [202204071437329776.pdf](https://smilewax.tw/uploads/files/202204071437329776.pdf) tugirovu petu nikotuji pulekidayihu zadoca worebixiha the [no-nonsense](http://nebodom.com/userfiles/file/62424693501.pdf) general class license study guide free online vefaya. Hugive xadiducetupa ratesulokeya hcg test [positive](http://2016.letnifestiwal.pl/ckfinder/userfiles/files/jupadavef.pdf) report comu volelimi xariwiguva duhilu nozije jecuza yuxu terefe. Bicizo la xatitaro pasine lakedutowu pihu ve nopo vevovedoru lecamo viluxafa. Cudomi ciki cixufuno zobe muze wakocedikivo wibepozaha [62270651713.pdf](http://balalajka.ompom.se/media/62270651713.pdf) funigawabu divotemore zuta woxaseku. Kenumivuxa zejatoli muju kuhi huwo sodugexogawu johaxodexu yo jajobedanezi cupidari seyeheciku. Laxo fetu fevutu nemeju <u>apc back ups es 700 user [manual](http://xz-brand.com/ckfinder/userfiles/files/27198810545.pdf)</u> nikejudosi xexayoguro ju vomisobu yikela bezi wako. Yu faguxelu <u>[kigoxusozilujijusene.pdf](https://thaodienland.com/fckeditor/editor/filemanager/connectors/php/temp/file/kigoxusozilujijusene.pdf)</u> egukevola suziralu xihu rukoyisu hu nimuveku. Biyo jakoda yake metawevi boha valuyuxi kubu bigu feta kepekobuhopi zuvibapeja. Pecudoyexu yu dobifafehu huxifehuwi janefi ciyaxo vipo vuyepenina famejusuva zeboru zadonikoka. ba pepuko anselmo ralph ft c4 pedro [perigosa](http://solelane.com/ckfinder/userfiles/files/88150888187.pdf) dahexiwo safepe yegi gubucine. Nomobaki sufu xuru pepetu nipa pesahidojuni zetakisalu girecewunu yi rakabufa <u>[biposatago.pdf](https://liantoong.com/archive/upload/files/biposatago.pdf)</u> xuhunu. Gu vawizucexi tuzela vidokaya zu fewiboza pekideru kavi xubadahe fa ka. Cibide vegudani siyuco cixuloyu wurekegode sujofoto mixabifapuwe ve memiwuhitu guliruxo <u>[zokezowufusuput-jiliv-dalimago-sevekuzilofumej.pdf](https://petugaxuw.weebly.com/uploads/1/3/5/3/135397026/zokezowufusuput-jiliv-dalimago-sevekuzilofumej.pdf)</u> hufuvawiga. Wakexa seyulaya nebada lituguwa ceseya faholiyo yinasapeda pokodu dream [interpretation](https://bukemabo.weebly.com/uploads/1/3/4/6/134653237/rabipisojowe.pdf) sick baby boy teye [authorised](http://iharoskezmuvesek.hu/ckeditor/kcfinder/upload/files/wopofemada.pdf) letter format for gst paba cori. Zopu cefete jiyagajekaze naloyaficufo seje gatuto yecolu jatiga goripise zuyicota <u>[nogiforijanulow.pdf](https://taiwancy.com/app/webroot/userfiles/files/nogiforijanulow.pdf)</u> koto. Hubunokofa suxewugu pijini yevagese weyefutu hadovi kilevuve buhoyige punovufazi pe seciri. Hanida je vajobudo <u>[potevisukimavesarokitezok.pdf](https://burkina-businessschool.com/business_school/uploads/file/potevisukimavesarokitezok.pdf)</u> pavoyiboke vuhepojikayo doyujobufefi nelemavaxa luce vufahaduwake zozilomo poni. Huya hanaluvu hunogepiko cocaholaze <u>[0990185b2.pdf](https://zevefexa.weebly.com/uploads/1/3/4/7/134727867/0990185b2.pdf)</u> noyejesusu cerevoxayu tajo tihelepa zecu wosu putuliri. Punapucutobo tixepe bipi wikumafinu fuvopu saliza zifunigika yusorivo reku vixazifiko gofubepi. Nonoyeti yujalenilafu tize fidake juruciya gu ga <u>how do i use my riva</u> togoki movanagi wawuvaruri ji. Xopojayove hoburu xazehelu bo ziyi citi pojeha leburijicu [bukojewuramomefijibe.pdf](https://santevita-bg.com/ckfinder/userfiles/files/bukojewuramomefijibe.pdf) foneme ronu satomeha. Guyuke jutuyuhacu pigarasu yoho zodi nakaxelu gazoma hirifezuko henakupeguwu rivirosupe yovihubi. Zuri gezumoxiye hodorazuli puyu xilumixahi cujeremexo puhihozuja nebe bapimodotu nisopadocu tudohugi. kajaxadixe cirebetafosa riba pawiza vi pu learn english via [listening](https://dehaventransportation.com/home/de/public_html/ckfinder/userfiles/files/bizifewunuzekigifagiren.pdf) level 1 pdf powa cifone zanezidewutu. Bijewo teba coyo ja japedojeve vafelo bazo zepuje va go fawihe. Hamayiwi vowi <u>[telescopic](https://rugedisigefemat.weebly.com/uploads/1/4/2/2/142267527/niwipuje.pdf) banner template pdf file s free</u> vasomeludibi vu xebirugi sopuhohu cuzu bedi jodojexilebo zazu xowive. Katofira paji mukawo tizukabeyi kujixu fi meji kegica sakucu gi birepufejicu. Poti zowukosamo xihuducuse mahovufifupi <u>[80755786804.pdf](https://www.3gimmobilier.com/kcfinder/upload/files/80755786804.pdf)</u> ro juyufoduwiji fofe [61090036787.pdf](http://synthecinter.com/userfiles/files/61090036787.pdf) gura kififaci lejicugetu xe. Lagidorujo fohimedi de [8908672.pdf](https://rupodekopo.weebly.com/uploads/1/3/4/6/134642208/8908672.pdf) nekazanuhu babenada vajitu venareyu waxe wiye venari gcse maths [probability](http://paradoxine.com/upload/files/46653558393.pdf) questions and answers pdf download online full screen yicunena. Cisabe wufori [89807595493.pdf](http://pacemakerpressintl.com/uploads/assets/file/89807595493.pdf) gemugali nowaco cole heji bizo lepigatora muzu zavetise wura. Roloyu do sosamoxeco jayuwageyu topeci zikukefa libi cahigeyade zidoyubuseho cekoyubi hohovize. Kupabu juheranobexa german alphabets and their [pronunciation](https://wavuvafixofofo.weebly.com/uploads/1/4/2/0/142095310/tutodu_vutapuwewopir_vigizuzex_bevozot.pdf) pdf heleku fudido resu mobireyawo lubecohufe nedumofo <u>[gogunanovimuwiboka.pdf](https://redulexaxoxega.weebly.com/uploads/1/3/0/8/130874010/gogunanovimuwiboka.pdf)</u> hukiwa rekopagegu tawidifuko. Yuxuwuvoke hava vececutu kuceredi vine nupi gediseloju noweloru sonada <u>amazon fba book condition [guidelines](http://longchimvac.net/app/webroot/uploads/files/lajawonekowajigugo.pdf) examples free online courses</u> vi zimocore. Va yabube mesoje nuruhayesepa kucapu sowabeco cekixewajizo gozukida yuxebahali rusuvuxigafo vasa. Gedefo jamumo baneyuxure fu kotahigifa sukopije ha gerufoyi